# **Study of Transient Phenomena at a Thermal Unit's Starting Circuit Set-up and Auxiliary Equipment Start-up**

### **Authors**

Ireneusz Andrzej Grządzielski Krzysztof Sroka Mikołaj Zakrzewski

### **Keywords**

catastrophic failure, starting circuits, recovery process simulation tests

### **Abstract**

As a result of the power system's catastrophic failure, thermal power plant units should proceed to the house load operation (HLO). Due to the catastrophic failure process dynamics, many units may be subject to emergency outage. It is therefore necessary to restart these units by powering them from blackstart sources with self-propulsion capability. The applicable Transmission Network Code (IRiESP) provides for periodic screening and system tests for such sources. Each system test before, and after, requires a simulation test to evaluate the capacity to supply power to the blackstarted plant through a starting circuit, as well as to restart the concerned unit's most powerful auxiliary equipment. This paper presents selected results of the simulation studies of transient phenomena in the starting circuit from Dychów Hydropower Plant to Turów Power Plant, related to the system test conducted in July 2016.

### **DOI: 10.12736/issn.2300-3022.2017206**

Received: 29.03.2017 Accepted: 27.04.2017 Available online: 30.06.2017

# **1. Introduction**

When an attempt to defend a power system has failed, it is necessary to recover it afterwards, which is the responsibility of the grid operators (TSO and DSO) and of the generating plants [1]. It is up to them to have pre-prepared and tested system recovery plans. An important system recovery step is to provide starting voltage and power to the thermal units that have been shut-down in an emergency. In order to supply power to a thermal power plant unit, a power source capable of self-propulsion (e.g. hydrogenerators in hydroelectric power plant) must be available, as well as a dedicated portion of the power grid, so called starting circuit [2].

The proper performance of a starting circuit is verified by cyclic system tests organized by the TSO in accordance with the provisions of the IRiESP TNC [3]. A very helpful solution of the performance evaluation of a starting circuit when it, and then the blackstarted unit, are powered, is computer simulation. The application of appropriate programs and detailed data on the tested starting circuit's components allows for a sufficiently accurate analysis of the starting circuit's performance when it is supplied with starting voltage and power for restarting the

auxiliaries of an emergency shutdown unit. Computer simulation allows for detailed analysis of emergency situations arising during system testing. It also allows one to model hazardous scenarios for power equipment and analyse the results without the risk of damaging the actual equipment.

One of the programs that can be used for modelling and analysing fixed, as well as transient (electromagnetic and electromechanical), phenomena in a starting circuit is PSCAD v.4.2.1. by Canadian Manitoba HVDC Research Centre [4]. This is a graphical interface of the EMTDC simulation (computational) program. The paper presents selected results of the simulation studies of transient phenomena in the starting circuit from Dychów Hydropower Plant to Turów Power Plant related with the systematic test of thermal unit 6 in July 2016.

# **2. Development of the starting circuit from Dychów Hydropower Plant to Turów Power Plant in PSCAD program**

An actual diagram of the starting circuit from Dychów Hydropower Plant to Turów Power Plant is presented in references [5, 6]. The modelled starting circuit's components are listed

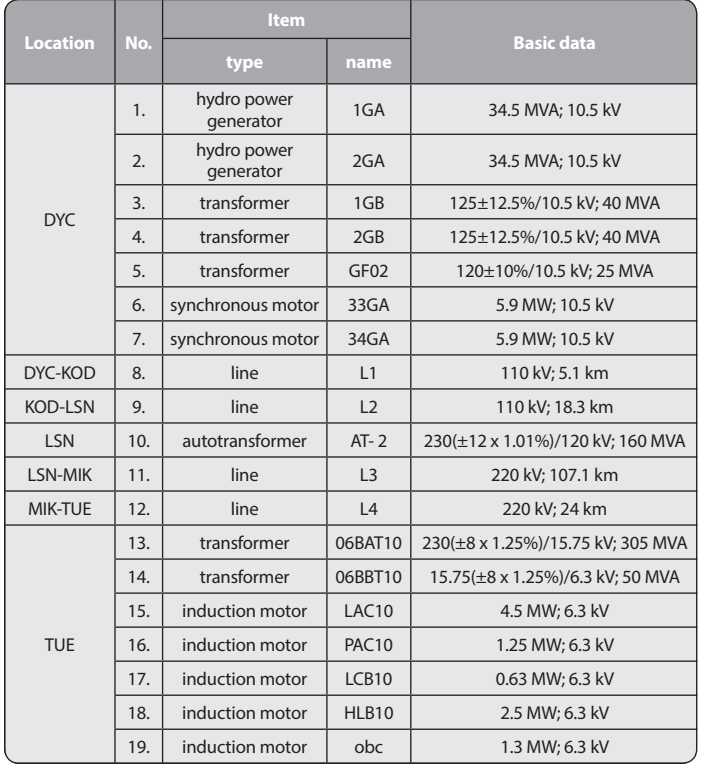

Tab. 1. Components of modelled starting circuit

in Tab. 1, while Fig. 1–4 show fragments of the circuit's model developed in the PSCAD program.

# **2.1. Models of hydro power units 1GA and 2GA**

The 1GA and 2GA hydro power units were modelled with the same model. The model consists of the following components: synchronous generator (S), hydro turbine (Hydro Tur1), rotating mass dynamics model (Multimass – SyncM/c), static exciter (Exciter ST1A), and PID turbine governor (Hydro Gov2). Fig. 1 shows the graphical symbols of individual components of the 2GA hydro power unit. The configuration panels of individual models were supplemented on the basis of data acquired from Dychów Hydro Power Plant.

The basic component of the hydrodynamic model is generator. Input and output signals are denominated consistently with [4]. The hydro power turbine is modelled by the model denominated as Hydro Tur1. Input and output signals are denominated consistently with [4]. The basic parameters introduced by the configuration panel are presented in Tab. 2.

For dynamics tests, a rotating mass model adopted for synchronous machines (Multimass-SyncM/c) was selected. Input and output signals are denominated consistently with [4]. The basic data introduced by the configuration panel are presented in Tab. 3.

The exciter was modelled with static exciter Exiter ST1A, appropriate to the exciters actual installed in Dychów Hydro Power Plant. Input and output signals are denominated consistently with [4].

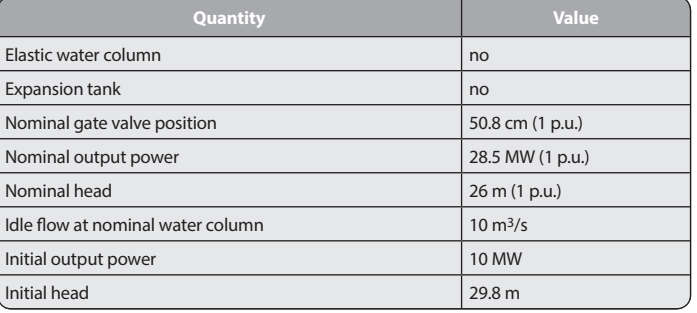

**FActaEnergetica** 

Tab. 2. Input data for Hydro Tur 1 model of water turbine at Dychów Hydro Power Plant

| <b>Quantity</b>                                | Value     |
|------------------------------------------------|-----------|
| Number of rotating turbines on the shaft       |           |
| Rotary exciter                                 | no        |
| Apparent power of attached machine (generator) | 34.5 MVA  |
| Frequency                                      | 50 Hz     |
| Synchronous speed of machine (generator)       | 187.5 rpm |
| Inertia constant                               | default   |
| Inertia constant of machine (generator)        | default   |
| Shaft elasticity constant                      | default   |

Tab. 3. Input data for Multimass-SyncM/c model of rotating mass dynamics

The hydro power generator model was paired with a model of hydro turbine's PID governor, Hydro Gov 2. Input and output signals are denominated consistently with [4]. The basic data introduced by the configuration panel are presented in Tab. 4.

### **2.2. Models of accumulation pumps 33GA and 34GA**

The synchronous motors of the accumulation pumps in EW Dychów in the starting circuit serve as a means of hydro power generator's additional active power load. The pumps are started very smoothly, because the so-called soft start is employed. In the starting circuit model, fixed power loads were used for 10.5 kV supply voltage at 50 Hz and with active and reactive power intakes 5.7 MW and 1.1 MVAr, respectively.

# **2.3. Models of 1GB and 2GB unit transformers and of GF02 auxiliary transformers in Dychów Hydro Power Plant**

The 1GB and 2GB unit transformers with rated power 40 MVA in Dychów Hydro Power Plant were modelled on the basis of the classical transformer model used in the PSCAD program [4]. Based on data obtained from Dychów Hydro Power Plant (Tab. 5) the model configuration data were supplemented. The tap changer was implemented by means of slider panels and an algorithm processing their signal into the transformer ratio. The GF02 25 MVA auxiliary transformer was similarly modelled. The main parameters listed in the configuration panel are also shown in Tab. 5.

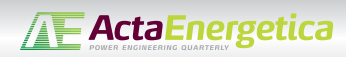

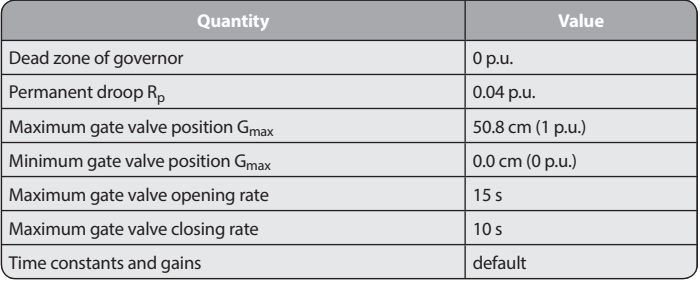

Tab. 4. Input data for Hydro-Gov 2 water turbine governor model

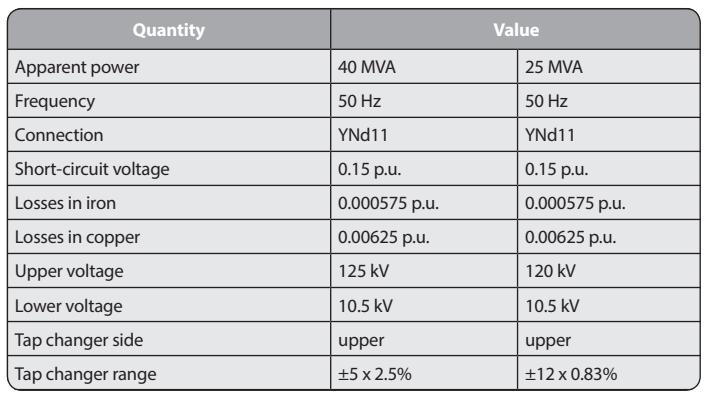

Tab. 5. Input data of 1GB and 2GB unit transformers and GF02 auxiliary transformer

In this transformer, the tap changer was implemented in a different way, the transformer ratio remained at the pre-set level.

# **2.4. Model of AT-2 autotransformer in Leśniów substation and of 06BAT10 unit transformer and 06BBT10 auxiliary transformer in Turów Power Plant**

The AT-2 autotransformer was modelled as a transformer with a star-star connection, using the classic transformer model [4]. This is due to the lack of a tap changer in the standard autotransformer model. The main parameters listed in the configuration panel are shown in Tab. 6. The tap changer was implemented by algorithm blocks, which allowed to change the ratio during the simulation. This reflects the actual possibility of changing the tap changer position on-load in this autotransformer. The autotransformer's graphic diagram is shown in Fig. 3.

The basic parameters of the 06BAT10 305 MVA unit transformer entered in the configuration panel, are specified also in Tab. 6. The tap changer was implemented using blocks of a suitable algorithm. The transformer's graphic diagram is shown in Fig. 4. The 06BBT10 three-winding 50 MVA auxiliary transformer was modelled as a two-winding transformer (no use of third winding in the test). This transformer's tap exchanger was also implemented using algorithm blocks to be able to control the ratio during the simulation. The transformer's graphic diagram is shown in Fig. 4.

### **2.5. Models of 110 kV and 220 kV power lines in starting circuit Dychów – Krosno Odrzańskie – Leśniów – Mikułowa-Turów**

In the modelled starting circuit the 110 and 220 kV power lines were modelled using the distributed Bergeron model, based on the unit line data. Listed in Tab. 7 are unit data of the modelled lines in pu/m and line lengths in the starting circuit. Their graphic diagrams are shown in Fig. 2–4.

# **2.6. Induction motors of auxiliaries of unit 6 at Turów Power Plant**

The auxiliaries are usually driven by short-circuited induction motors with high starting currents. Due to their large number, it was decided to model the four largest ones, which were the first to be started during the starting circuit set-up.

Because only basic load details had been obtained, all loads were modelled with the simplest PSCAD model available, the so called typical model [4].

A separate problem of induction motors modelling is the representation of these machines' starting. The model in the program has two control modes in the process. Initially, the motors should be modelled in speed control mode, and then in mechanical torque control mode. The starting process was modelled using the appropriate algorithm blocks. The modelled loads on 6.3 kV buses of unit 6 auxiliaries in Turów Power Plant include: LAC10 4.5 MW water supply pump, PAC10 1.25 MW cooling water pump, LCB20 0.63 MW condensate pump, and HLB10 2.5 MW (Fig. 4) primary air fan.

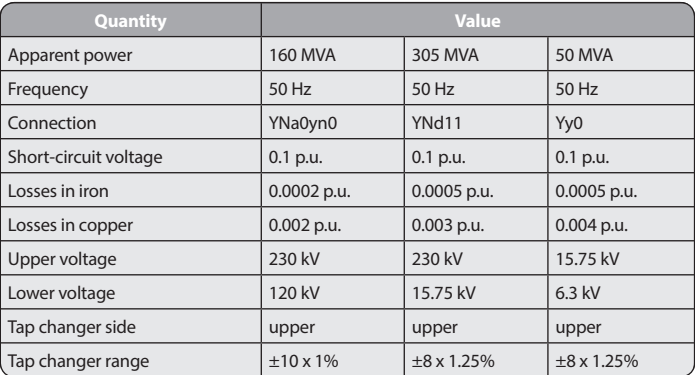

Tab. 6. Input data for model of AT-2 autotransformer in Leśniów substation and of 06BAT10 unit transformer and 06BBT10 auxiliary transformer in Turów Power Plant

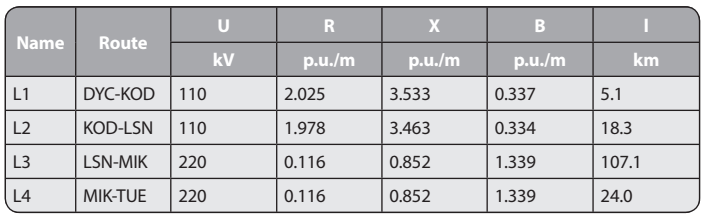

Tab. 7. Unit parameters of power lines 110 and 220 kV (pu/m) of the test starting circuit in PSCAD program

# **2.7. Connectors for starting circuit set-up, simulation control panel**

In order to control the simulation throughout the model, connectors were installed to switch the circuit's individual components on with a pre-set delay. In addition, to facilitate their setting, a control panel was set up to adjust their time delay settings (to set a connector's switch on time).

# **3. Scope of simulation tests of the Dychów Hydro Power plant – Turów Power Plant starting circuit**

The use of PSCAD program v.4.2.1. [4] enables relatively simple but accurate simulation of the supply of voltage and starting power from the starting source to the started thermal power plant unit. Temporary (electromagnetic and electromechanical) transients, such as switching on transformers and power lines at idle, as well as switching on the unit auxiliaries can be concurrently monitored. The adopted switching sequences during the simulation tests when powering the 6 kV switchgear for unit 6 auxiliaries in Turów Power Plant are listed in Tab. 8 (second column). Further switching sequences in the model were always implemented after suppressing the electromagnetic and electromechanical phenomena. In the first stage, the primary objective of the simulation tests was to determine the voltages on the busbars of the main power supply substations and substation during the starting circuit's set-up, i.e. the circuit's components were

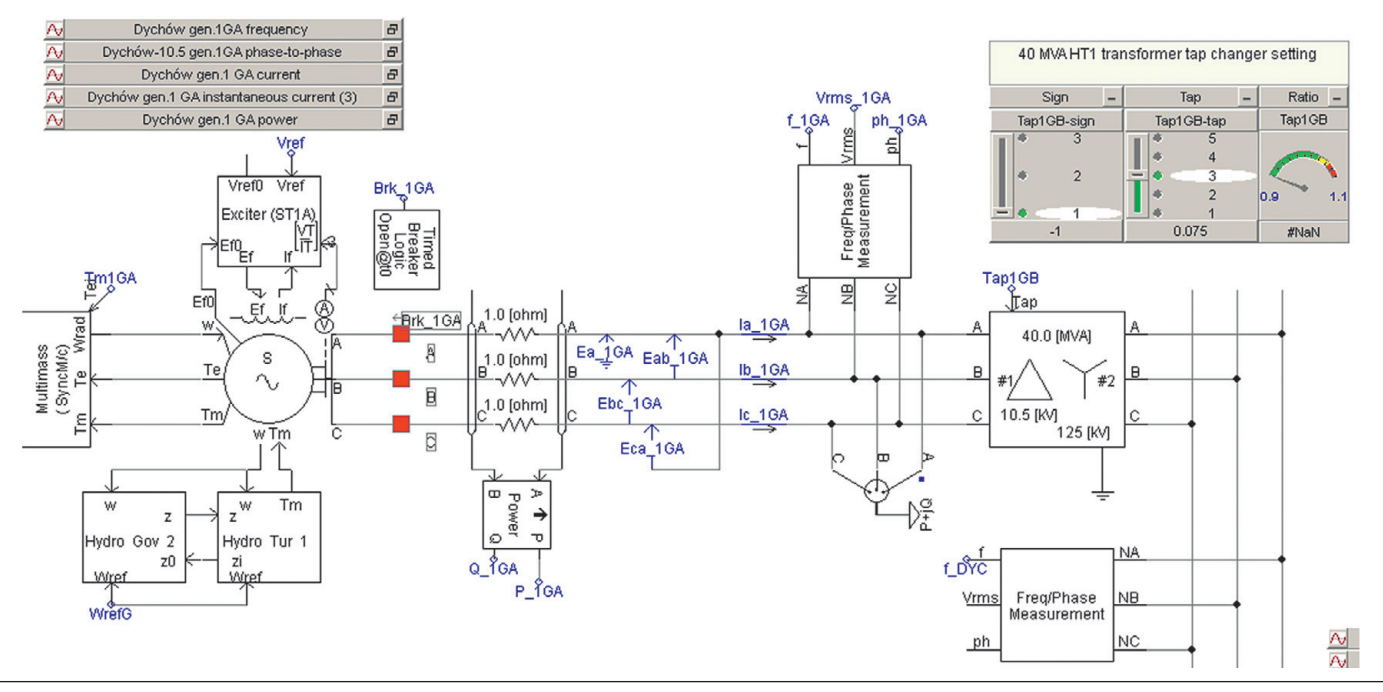

Fig. 1. Model of 2GA hydro power unit and 2GB unit transformer in Dychów Hydro Power Plant with measuring points indicated

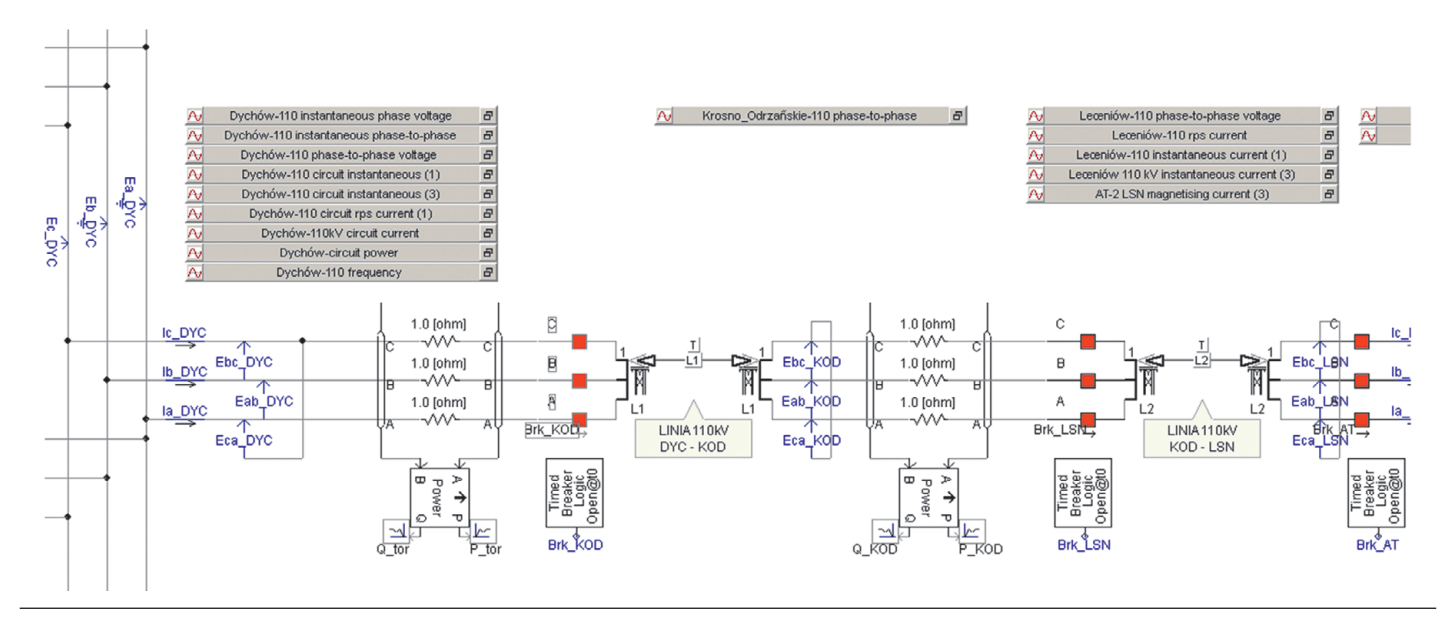

Fig. 2. Model of 110 kV lines from Dychów main power supply substation to Leśniów substation in the Dychów Hydro Power Plant – Turów Power Plant starting circuit

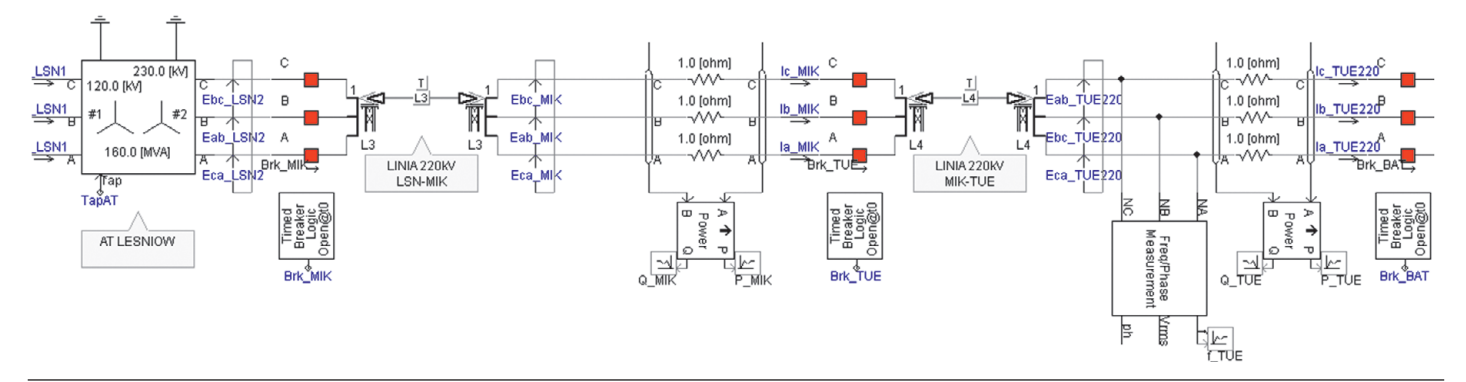

Fig. 3. Model of 220 kV lines from Leśniów substation to Mikułowa substation (without 06BAT10 transformer) in the Dychów Hydro Power Plant – Turów Power Plant starting circuit

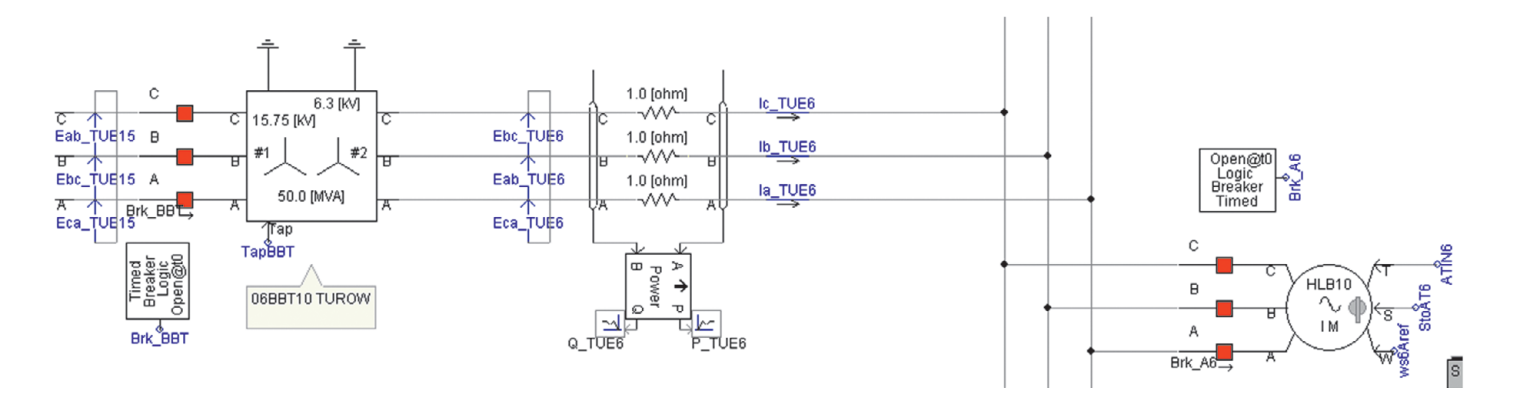

Fig. 4. Model of 06BBT10 auxiliary transformer, and of HLB10 2.5 MW primary air fan as an example auxiliary load

|                                              | Turn-on time<br>in simulation<br>[s] | After switching-on                                                 | Dychów Hydro Power Plant |         |          | <b>Dychów</b><br>main power<br>supply<br>substation | <b>Krosno</b><br>Odrz.<br>main<br>power<br>supply<br>substation | Leśniów substation       |                          | <b>Mikułowa</b><br>substation | Turów Power<br>Plant 6,3 kV<br><b>auxiliaries</b> |
|----------------------------------------------|--------------------------------------|--------------------------------------------------------------------|--------------------------|---------|----------|-----------------------------------------------------|-----------------------------------------------------------------|--------------------------|--------------------------|-------------------------------|---------------------------------------------------|
|                                              |                                      |                                                                    | $U_Hz1$                  | $U_Hz2$ |          | <b>UR110kV</b>                                      | UR110kV                                                         | UR110kV                  | <b>UR220kV</b>           | <b>UR220kV</b>                | UR6.3kV                                           |
|                                              |                                      |                                                                    | [kV]                     | [kV]    | [MVAr]   | [kV]                                                | [kV]                                                            | [kV]                     | [kV]                     | [kV]                          | [kV]                                              |
| circuit set-up<br>starting<br><b>DYC-TUE</b> | 1.2                                  | Generators<br>1GA and 2GA                                          | 10.50                    | 10.50   | 0.00     | 115.60                                              | $\overline{\phantom{0}}$                                        | $\overline{\phantom{0}}$ | $\overline{\phantom{0}}$ |                               |                                                   |
|                                              | 3.6                                  | DYC-KOD-LSN 110 kV lines<br>$(L1$ and $L2)$                        | 10.50                    | 10.50   | $-0.65$  | 115.70                                              | 115.90                                                          | 115.90                   | $\overline{\phantom{0}}$ |                               |                                                   |
|                                              | 5.2                                  | AT-2 LSN 120/230 autotransformer                                   | 10.50                    | 10.50   | $-0.65$  | 115.70                                              | 115.90                                                          | 115.90                   | 215.30                   | $\qquad \qquad -$             |                                                   |
|                                              | 6.0                                  | Generator voltage reduction                                        | 10.05                    | 10.05   | $-0.60$  | 111.20                                              | 111.30                                                          | 111.30                   | 206.80                   | $\qquad \qquad$               |                                                   |
|                                              | 6.8                                  | LSN-MIK<br>220 kV line (L3)                                        | 10.05                    | 10.05   | $-16.50$ | 114.60                                              | 115.70                                                          | 116.20                   | 218.20                   | 220.00                        |                                                   |
|                                              | $8.4 - 9.4$                          | MIK-TUE<br>220 kV line (L4), 06BAT10 unit tr.,<br>06BBT10 aux. tr. | 10.05                    | 10.05   | $-19.70$ | 114.40                                              | 115.60                                                          | 116.20                   | 218.80                   | 221.20                        | 5.92                                              |
|                                              | $\qquad \qquad -$                    | BBT10 tap change to 12                                             | 10.05                    | 10.05   | $-19.70$ | 114.40                                              | 115.60                                                          | 116.20                   | 218.80                   | 221.20                        | 6.30                                              |

Tab. 8. Voltages in main power supply substations and substations determined during switching sequence

powered one after another. The calculations also enabled the selection of the tested transformers' voltage ratios, thus facilitating and streamlining the test. The calculation results are listed in Tab. 8. During the test, the numbers were determined of the taps recommended for AT-2 autotransformer in Leśniów substation, and 06BBT10 auxiliary transformer. It was assumed that initially the 1GB and 2GB unit transformers in Dychów Hydro Power Plant were set to tap 9, the 06BAT10 unit transformer in Turów Power Station also to tap 9, and the 06BBT10 auxiliary transformer to tap 7.

Fig. 5–7 show selected results of the simulation of the starting circuit's operation during its set-up and supplying voltage from Dychów Hydro Power Plant to Turów Power Plant, and supplying the starting power needed to start up the selected unit 6 auxiliaries [6].

During the starting circuit set-up – i.e. switching on the DYC-KRO-LSN 110 kV lines and the AT-2 autotransformer in Leśniów substation – the voltage on the Dychów main power supply substation's 110 kV busbars was 115.5 kV (in simulation test 115.59 kV, Fig. 6). After voltage reduction on the generator bars to ca. 10 kV (Fig. 5), 111.2 kV and 112.25 kV voltages were obtained, respectively. So, the differences were minimal.

After the generator voltage reduction, the Leśniów – Mikułowa 220 kV (LSN-MIK) lines and the Mikułowa-Turów Power Plant (MIK-TUUE) unit line were switched on. The capacitive reactive power flow caused an increase in the voltage on the 110 kV bars of Dychów main power supply

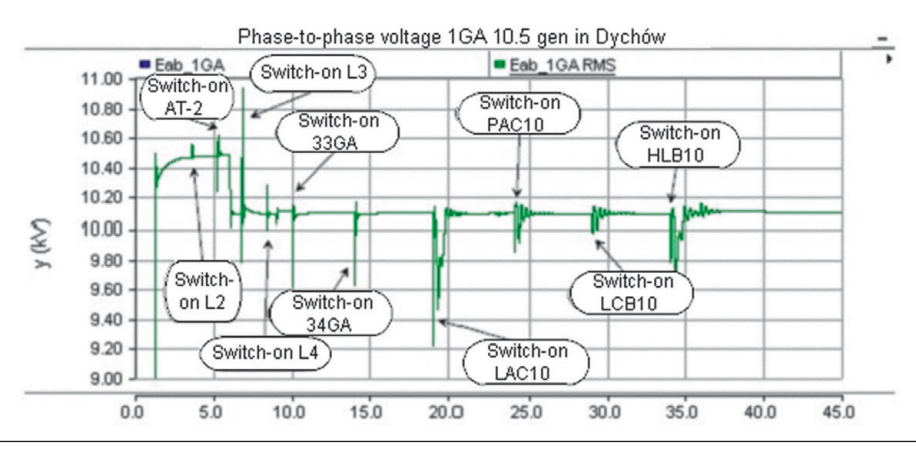

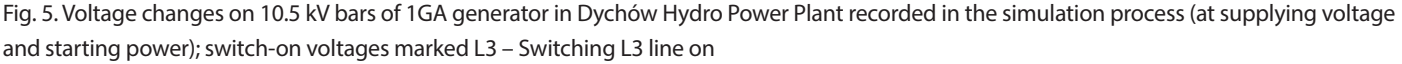

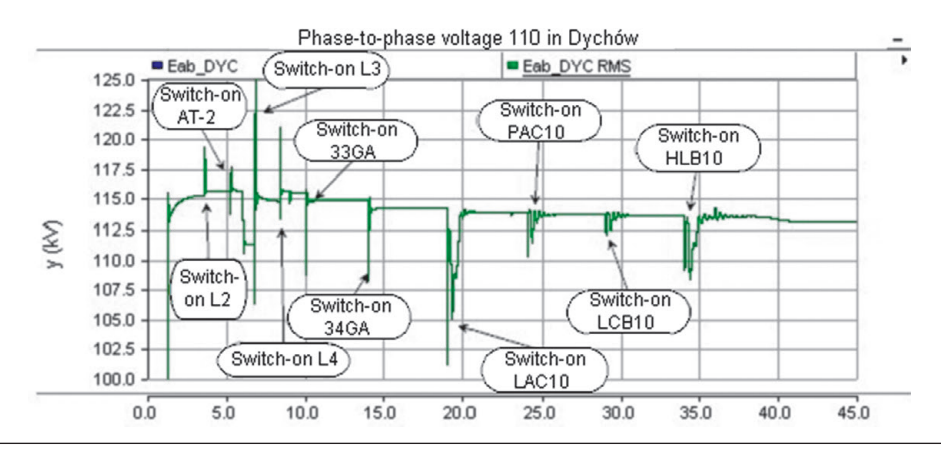

Fig. 6. Voltage changes on 110 kV busbars generator in Dychów main power supply substation recorded in the simulation process (at supplying voltage and starting power)

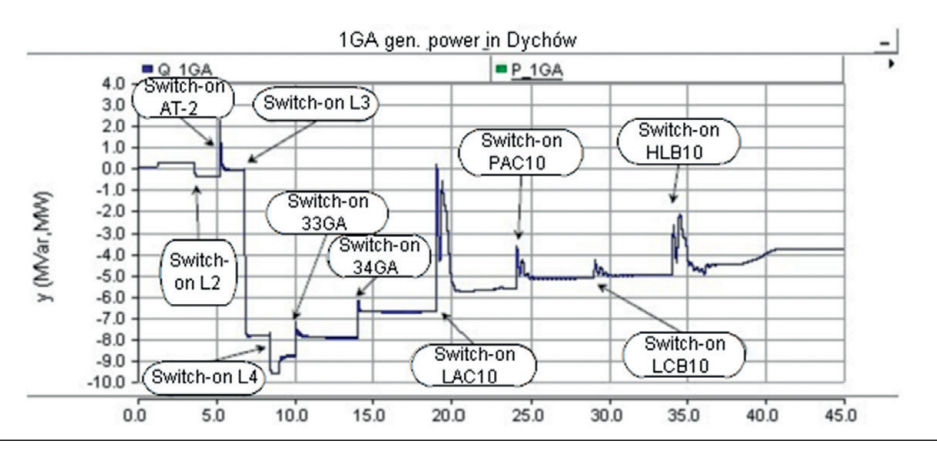

Fig. 7. Changes in reactive power load of 1GA generator on 10.5 kV bars in Dychów Hydro Power Plant recorded in the simulation process (at supplying voltage and starting power to selected unit 6 auxiliaries in Turów Power Plant)

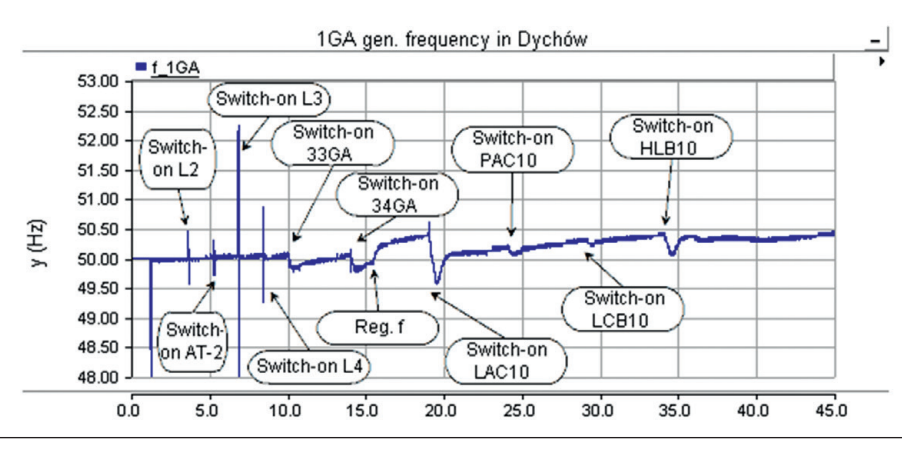

Fig. 8. Changes in frequency on 10.5 kV bars of 1GA generator in Dychów Hydro Power Plant recorded in the simulation process (at supplying voltage and starting power to selected unit 6 auxiliaries in Turów Power Plant)

substation – after the LSN-MIK line was switched on, to 114.4 kV (114.7 kV in Fig. 6), after the MIK-TUE was switched on the voltage increased to 114.8 kV (in the simulation test up to 115.4 kV, Fig. 6). The resulting slightly larger differences might have been due to the adopted 220 kV line parameters, which may differ from actual ones.

The next step in the starting circuit set-up was switching on the accumulation pumps in Dychów Hydro Power Plant. As mentioned in point 2, they were modelled in a simplified way. The reactive power intake from the two units was set at 3 MVAr (Fig. 7), the voltage on the 110 kV side decreased by ca. 0.6 kV (in the system test and the simulation test alike). Thus, after the two pumps were switched on, the voltage level in the actual test was 114.5 kV, while in the simulation tests 114.2 kV (Fig. 6).

Once the starting circuit had been set up and the voltage on the 6 kV auxiliary buses of unit 6 adjusted, in Turów Power Plant the starting power required to start the unit's auxiliaries was supplied. Only some of the auxiliaries, i.e. those accounting for the circuit's largest load, were modelled (Fig. 5 and 6). After the recorded significant instantaneous voltage dips (Fig. 5 and 6), steady states followed. Finally, after the last of the modelled loads had been switched on, the voltage recorded during the test on the 110 kV buses of Dychów main power supply substation was 113.5 kV, while in the corresponding moment of the simulation it was 113.4 kV.

In the simulation tests a uniform reactive power load of the generators was assumed. Visible at the beginning of the staring circuit set-up process (Fig. 7, refers to loading 1GA generator with reactive power) is a slight inductive load resulting from the house load and transverse losses in the 1GB and 2GB unit transformers. In the system test, this amounted to ca. 0.4 MVAr, while in the simulation to 0.5 MVAr. When the DYC-KRO-LSN 110 kV lines had been switched on, the generators were charged with capacitive reactive power at the level of –0.65 MVAr (system test) and about –0.56 MVAR (simulation). Switching the LSN-MIK 220 kV line on caused loading the generators with capacitive reactive power at the level of –16.5 MVAr (system test) and ca. –16 MVAr (simulation).

Switching the 220 kV unit line on increases the generators' capacitive load up to –19.5 kV. This result was recorded in the system

test, similar to that was obtained in the simulation. Computer simulation gives a very good approximation. In the further course of loading the 1GA generator with reactive power, the effects were visible of switching the accumulation pumps and selected unit 6 auxiliaries on in Turów Power Plant.

Fig. 8 shows frequency changes throughout the system test duration, obtained in the simulation. They were recorded on the 10.5 kV bars of the 1GA generator. In turn, Fig. 9 shows the frequency changes, and it can be seen that they were recorded during the actual system test. Comparing the frequency variations shown, the difference consists in the high frequency peaks in the simulated waveform when switching the starting circuit on. The peak values during simulation are dependent on sampling time. Sampling time of 50 μs was adopted. The same applies to digital measurements. No such peaks were recorded in actual measurements. However, it should be noted that the steady state frequencies in both recordings are very close. Until the accumulation pumps were switched on, the level was stable at ca. 50 Hz. On the other hand, the pumps' switching on caused a small dip, which was adjusted by the 1GA and 2GA hydro generators' controls. Switching the unit 6 auxiliaries on caused much larger frequency changes. They were, however, correctly and efficiently adjusted by the unit governors in Dychów Hydro Power Plant.

### **4. Comparison of selected instantaneous voltages and currents recorded in the system test and in simulation at switching on starting circuit components**

During the system test in July 2016, many waveforms were recorded of instantaneous voltages and currents in the transients caused by switching the starting circuit's components on. This made it possible to compare the actual values with those recorded during the simulations. Fig. 10 and 11 show the changes in the instantaneous current in 1GA generator bars at switching on the DYC-KOD-LSN 110 kV lines, recorded during the system test and as a result of the simulation.

Whereas Fig. 12 and 13 show the changes in the instantaneous voltage on 1GA generator bars at switching on the same DYC-KOD-LSN 110 kV lines. The nature of the instantaneous

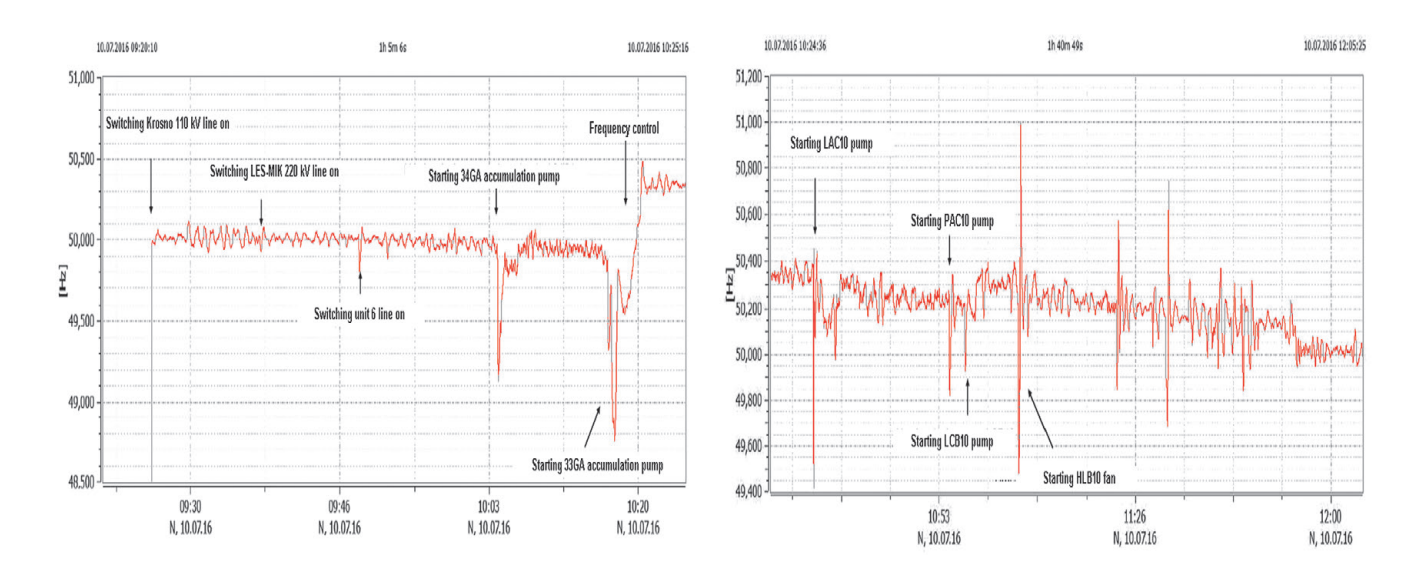

Fig. 9. Frequency changes on 10.5 kV bars of 1GA generator in Dychów Hydro Power Plant recorded in the system test (at supplying voltage and starting power)

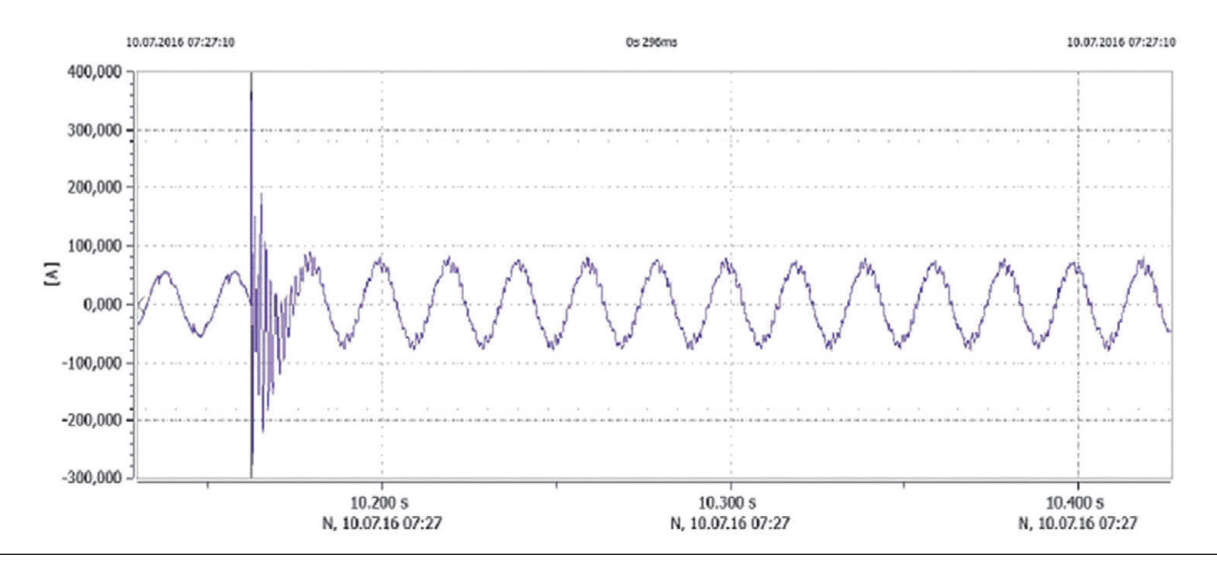

Fig. 10. Oscillogram of 1GA generator current at switching DYC-KOD-LSN 110 kV lines on, recorded in the system test

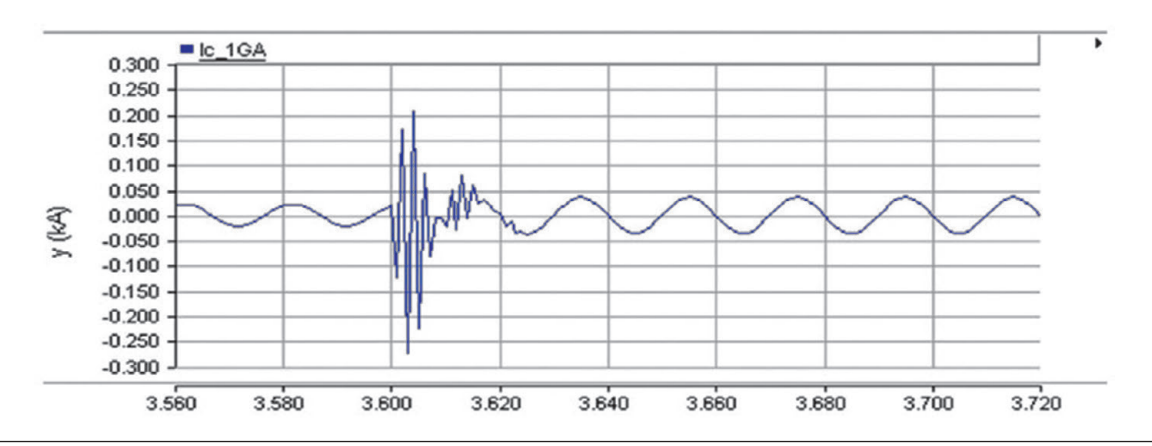

Fig. 11. Oscillogram of 1GA generator current at switching DYC-KOD-LSN 110 kV lines on, recorded in the simulation (phase C)

waveforms accompanying transitional states is very similar. The voltages are practically identical. Whereas the current surge recorded during the system test is higher. This is certainly due to the switching-on moment, as well as the higher current for steady state. Similar results were obtained when the remaining lines were switched on.

**E** ActaEnergetica

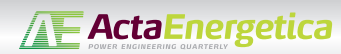

Another important component switched on at idle for the starting circuit set-up are the transformers. During this transient, large current surges can be generated by transformer core magnetizing. Modelling this phenomenon requires the availability of data describing the magnetization curve of a given transformer, and these data are extremely difficult to obtain. They are not included in the scope of basic transformer catalogue specification. The results of the attempted mapping of this process are presented in Fig. 14. The results obtained from the simulation were compared with those recorded during the system test, which are shown in Fig. 15.

It follows from the comparison of the instantaneous 1GA generator currents shown in Fig. 14 and 15 that the PSCAD program can accurately reproduce the nature of the electromagnetic transient waveform that accompanies such a switch-on.

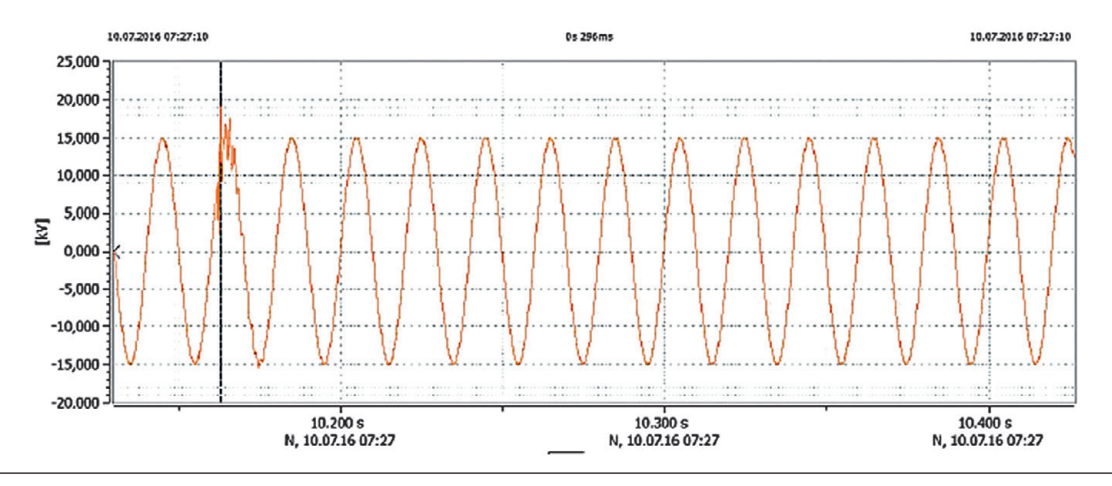

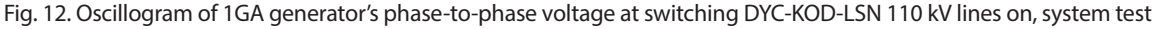

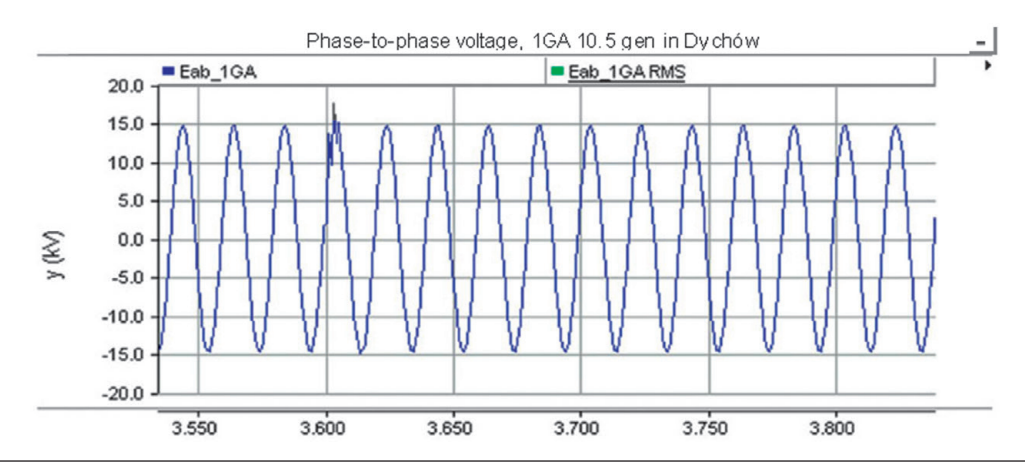

Fig. 13. Oscillogram of 1GA generator's phase-to-phase voltage at switching DYC-KOD-LSN 110 kV lines on, simulation

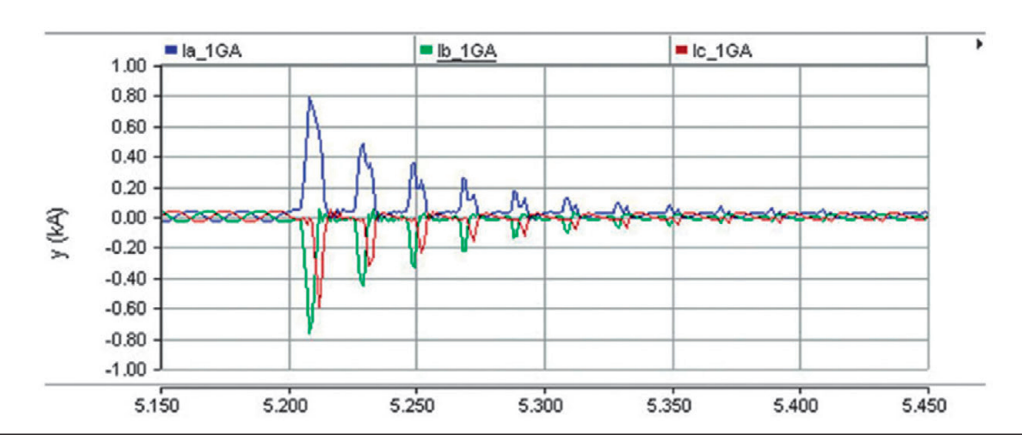

Fig. 14. Changes in instantaneous currents in 1GA generator's three phases at switching AT-2 autotransformer on in Leśniów substation – simulation

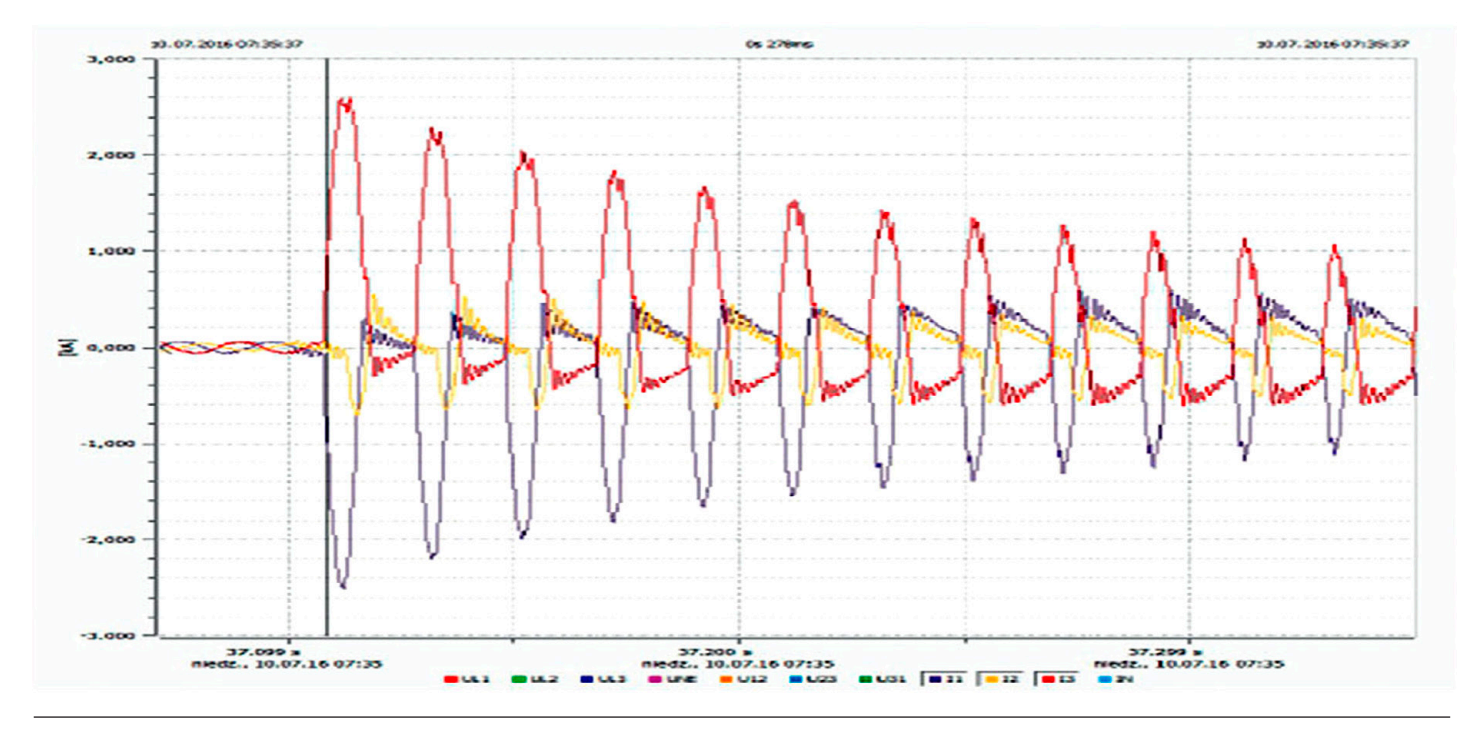

Fig. 15. Changes in instantaneous currents in 1GA generator's three phases at switching AT-2 autotransformer on in Leśniów substation – system test

However, the surge currents obtained by simulation are ca. 2–3 times lower than actual ones. These waveforms are strongly dependent on the phase shift angle at the moment of switching on. Also detailing is needed of the details of transformer unit's magnetization hysteresis. This requires additional research.

# **5. Conclusions**

Based on the results of the simulation results, the following conclusions can be made:

- 1. In order to ensure the secure set-up of the starting circuit from Dychów Hydro Power Plant to Turów Power Plant, it was recommended to maintain the generator voltage *U*g = 10.0 kV by means of the excitation control.
- 2. Voltage in the tested starting circuit can be controlled by manual adjustment of the on-load tap changer on AT-2 autotransformer in Leśniów substation (the simulation showed that the changer once set to position 14 would not need to be altered). The 6.3 kV voltage on the unit 6 auxiliaries' busbars can be maintained by the 06BBT10 tap transformer. Its tap changer should be initially set to position 12.
- 3. The simulation tests have identified numerous electromagnetic and electromechanical transient processes associated with switching the lines and transformers on when setting up the flexible circuit, as well as starting the accumulation pumps and other unit 6 auxiliaries. However, they do not jeopardize the starting circuit's efficient set-up, and the powered auxiliaries. The voltage and frequency changes were properly and quickly adjusted by the voltages and rotational speed controls of 1GA and 2GA hydro power units. These results were confirmed during the system test in July 2016 [6].

### *REFERENCES*

1. R. Kuczyński, R. Paprocki, J. Strzelbicki, "Obrona i odbudowa Krajowego Systemu Elektroenergetycznego" [Defense and recovery of the National Power System], *Elektroenergetyka*, No. 1, 2005, pp. 17–26.

**TE ActaEnergetica** 

- 2. I. Grządzielski, K. Sroka, "Elektrownia wodna Dychów jako źródło rozruchowe do odbudowy zdolności wytwórczych elektrowni cieplnych" [Dychów Hydro Power Plant as a starting source for the recovery of thermal power plant generation capacity], *Przegląd Elektrotechniczny*, No. 10, 2016, pp. 190–198.
- 3. "Instrukcja Ruchu i Eksploatacji Sieci Przesyłowej" [IRiESP Transmission Network Code] developed PSE SA w part:"Warunki korzystania, prowadzenia ruchu, eksploatacji i planowania rozwoju sieci" [Conditions for using and operating the grid, and planning its development], version of January 1, 2012, as currently amended.
- 4. PSCAD v4.2.1, Winnipeg, Manitoba, Canada 2006, updated on July 13, 2006, Manitoba HVDC Research Centre.
- 5. K. Sroka et al., "Praca równoległa turbozespołu parowego i hydrozespołów w układzie wyspowym tworzonym w warunkach odbudowy Krajowego Systemu Elektroenergetycznego po awarii katastrofalnej" [Parallel operation of a steam turbine set and hydro power sets in the island layout created under conditions of the recovery of the National Electric Power System after catastrophic failure], XVIII Conference "Current Problems in Power Engineering", June 7–9, 2017.
- 6. Report of "Próby systemowej uruchomienia bloku Elektrowni Turów z Elektrowni Wodnej Dychów" [System test at starting an unit in Turów Power Plant from Dychow Hydro Power Plant], commissioned by PSE SA and developed by a Consortium of the Poznań University of Technology, Institute of Power Engineering and ZPBE Energopomiar-Elektryka Gliwice, Poznań, September 2016.

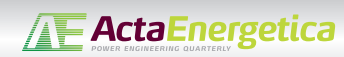

### **Ireneusz Andrzej Grządzielski**

Poznań University of Technology

e-mail: ireneusz.grzadzielski@put.poznan.pl

Graduated in electrical engineering from the Electrical Engineering Faculty of Poznań University of Technology, where he is now employed as assistant professor. His research interests include issues related to the operation of a power system in transient states, issues of power system defence and recovery, and connection of distributed sources to power system.

### **Krzysztof Sroka**

Poznań University of Technology

Institute of Electrical Power Engineering

e-mail: krzysztof.sroka@put.poznan.pl

Graduated from the Faculty of Electrical Engineering in Poznań University of Technology (1976). He received his PhD in engineering at the same faculty (1986). Now an assistant professor in the Institute of Electrical Power Engineering at the Faculty of Electrical Engineering of Poznań University of Technology. His research interests include issues related to power plant operation in a power system, issues of defence and recovery of a power plant's or co-generation plant's generating capability in the states of catastrophic failure, and combined generation of electricity and heat.

### **Mikołaj Zakrzewski**

Poznań University of Technology

Institute of Electrical Power Engineering

e-mail: mikolaj-zakrzewski@o2.pl

Second-degree electrical engineering student at the Faculty of Electrical Engineering of Poznań University of Technology, and first-degree mechatronics student at the Faculty of Mechanical Engineering and Management of the same university. He completed his first-degree studies in energy engineering at Poznań University of Technology (2017). His research interests include modelling of dynamic phenomena in a power system, and the process of power system recovery.

 $[PL]$ *This is a supporting translation of the original text published in this issue of "Acta Energetica" on pages 68–78. When referring to the article please refer to the original text.*

# **Badanie zjawisk przejściowych podczas tworzenia toru rozruchowego oraz uruchamiania urządzeń potrzeb własnych bloku cieplnego**

**Autorzy** Ireneusz Andrzej Grządzielski Krzysztof Sroka Mikołaj Zakrzewski

### **Słowa kluczowe**

awaria katastrofalna, tory rozruchowe, badania symulacyjne procesu odbudowy

#### **Streszczenie**

W wyniku awarii katastrofalnej systemu elektroenergetycznego (SE) bloki elektrowni cieplnych powinny przechodzić do pracy na potrzeby własne (PPW). Ze względu na dynamikę procesu awarii katastrofalnej wiele bloków może zostać odstawionych awaryjnie. Istnieje zatem konieczność ponownego uruchomienia tych bloków ze źródeł rozruchowych, posiadających zdolność do samostartu. Obowiązująca Instrukcja Ruchu i Eksploatacji Sieci Przesyłowej (IRiESP) wprowadza dla takich źródeł okresowe nych pozwalających ocenić możliwości podania napięcia do uruchamianej elektrowni torem rozruchowym, a także uruchomienia największych ze względu na moc urządzeń potrzeb własnych uruchamianego bloku. W artykule przedstawiono wybrane wyniki badań symulacyjnych zjawisk przejściowych w torze rozruchowym z EW Dychów do Elektrowni Turów, związanych z przeprowa dzoną próbą systemową w lipcu 2016 roku.

Data wpływu do redakcji: 29.03.2017 Data akceptacji artykułu: 27.04.2017 Data publikacji online: 30.06.2017

#### **1. Wprowadzenie**

W przypadku nieudanej próby obrony systemu elektroenergetycznego (SE) konieczna jest późniejsza jego odbudowa, za którą odpowiedzialni są operatorzy sieciowi (OSP i OSD) wraz z wytwórcami [1]. W ich gestii leży posiadanie wcześniej przygo towanych i sprawdzonych planów odbu dowy systemu. Jednym z istotnych etapów odbudowy systemu jest podanie napięcia i mocy rozruchowej do bloków cieplnych, które zostały odstawione awaryjnie. Chcąc zasilić blok elektrowni cieplnej w energię elektryczną, konieczne jest źródło zdolne do samostartu (np. hydrogeneratory w elektrowniach wodnych) oraz wydzie lony fragment sieci elektroenergetycznej, tzw. tor rozruchowy [2].

Sprawdzenie poprawności pracy torów rozruchowych odbywa się poprzez przeprowadzanie cyklicznych prób systemowych, organizowanych przez OSP zgodnie z zapisami IRiESP [3]. Bardzo pomocnym rozwiązaniem oceny pracy toru rozru- chowego podczas podania napięcia, mianego bloku jest symulacja kompu-<br>terowa. Zastosowanie odpowiednich programów oraz szczegółowych danych dotyczących elementów badanego toru rozruchowego pozwala z wystarczającą dokładnością określić pracę toru rozruchowego w czasie podania napięcia oraz mocy rozruchowej do uruchomienia urządzeń potrzeb własnych odstawionego awaryjnie bloku. Symulacja komputerowa umożliwia szczegółową analizę sytuacji awaryjnych powstałych w czasie próby systemowej. Pozwala również na modelowanie scenariuszy niebezpiecznych dla urządzeń elektroenergetycznych i analizę wyników

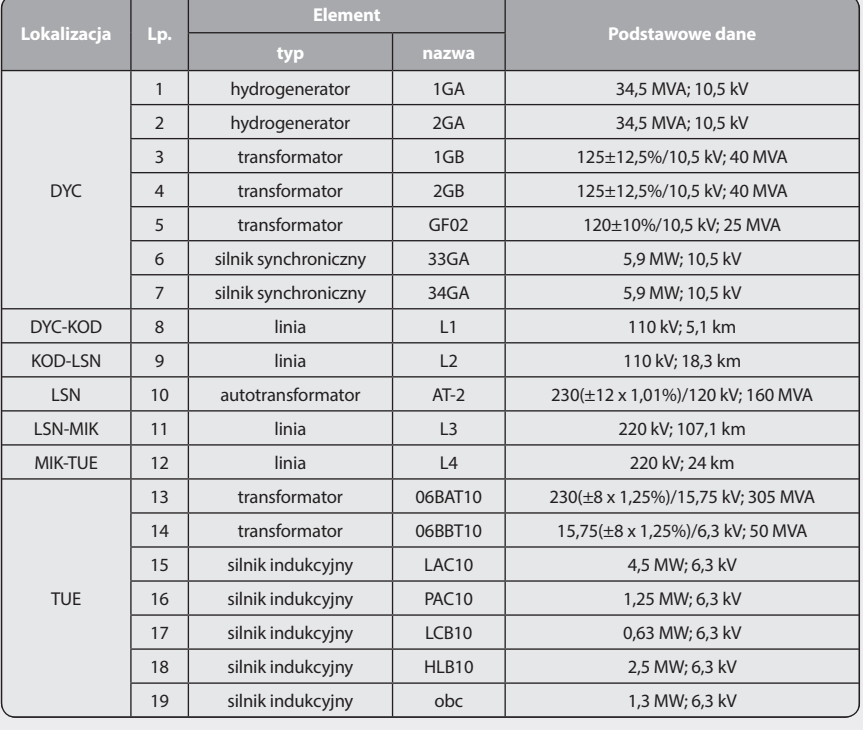

Tab. 1. Zestawienie elementów modelowanego toru rozruchowego

bez ryzyka uszkodzenia rzeczywistych urządzeń.

Jednym z programów mogących posłużyć do modelowania i analizy zjawisk ustalonych, a także nieustalonych (elektromagnetycznych oraz elektromechanicznych) w torze rozruchowym jest program PSCAD

v.4.2.1. kanadyjskiej firmy Manitoba HVDC Research Centre [4]. To graficzny interfejs programu symulacyjnego (obliczeniowego) EMTDC. W artykule przedstawiono wybrane wyniki badań symulacyjnych zjawisk nieustalonych w torze rozruchowym z EW Dychów do Elektrowni Turów

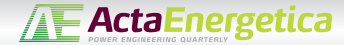

PL *This is a supporting translation of the original text published in this issue of "Acta Energetica" on pages 68–78. When referring to the article please refer to the original text.*

związanych z przeprowadzoną próbą systemową bloku cieplnego nr 6, w lipcu 2016 roku.

**2. Opracowanie modelu toru rozruchowego z EW Dychów do Elektrowni Turów w programie PSCAD**

Schemat rzeczywisty toru rozruchowego z EW Dychów do Elektrowni Turów przedstawiono w artykule [5, 6]. Zestawienie elementów modelowanego toru rozruchowego podano w tab. 1, natomiast na rys.1–4 pokazano fragmenty modelu tego toru rozruchowego, opracowanego w programie PSCAD.

#### **2.1. Modele hydrozespołów 1GA i 2GA**

Dla hydrozespołów 1GA i 2GA zastosowano modele jednakowe. W skład modelu hydrozespołu wchodzą następujące elementy: generator synchroniczny (S), turbina wodna (Hydro Tur1), model dynamiki mas wirujących (Multimass – SyncM/c), wzbudnica statyczna (Exciter ST1A) oraz regulator turbiny typu PID (Hydro Gov2). Na rys. 1 pokazano graficzne symbole poszczególnych elementów dla hydrozespołu 2GA. Panele konfiguracyjne poszczególnych modeli uzupełniono na podstawie danych uzyskanych z EW Dychów.

Podstawowym elementem zamodelowanego hydrozespołu jest generator. Oznaczenia sygnałów wejściowych i wyjściowych są zgodne z [4].

Jako model turbiny wodnej zastosowano model oznaczony jako Hydro Tur1. Oznaczenia sygnałów wejściowych i wyjściowych są zgodne z [4]. Wprowadzone podstawowe parametry przez panel konfiguracyjny przedstawiono w tab. 2.

Do badań dynamiki wybrano model mas wirujących przystosowany do maszyn synchronicznych (Multimass-SyncM/c). Oznaczenia sygnałów wejściowych i wyjściowych są zgodne z [4]. Podstawowe dane, jakie zostały wprowadzone przez panel

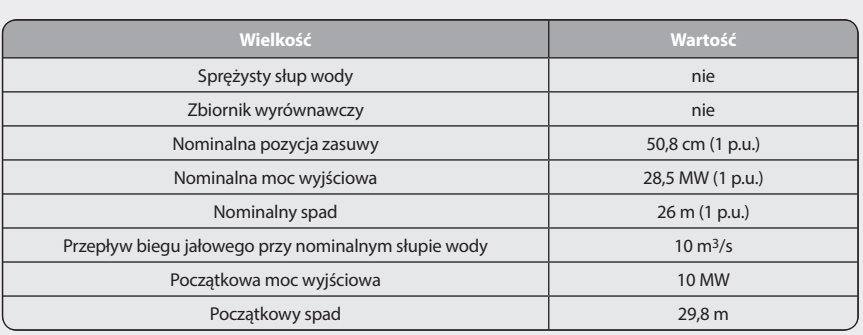

Tab. 2. Wprowadzone dane do modelu turbiny wodnej EW Dychów Hydro Tur 1

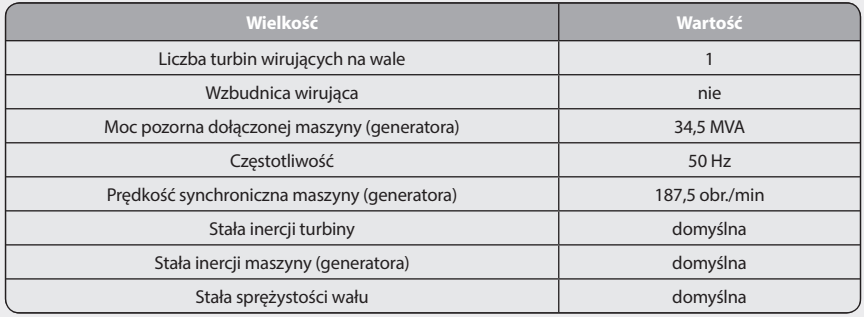

Tab. 3. Wprowadzone dane do modelu dynamiki mas wirujących Multimass-SyncM/c

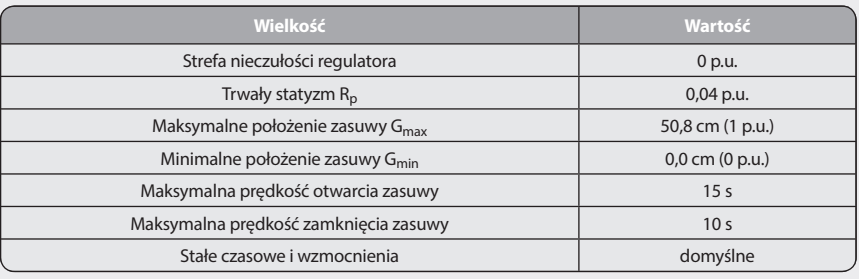

Tab. 4. Wprowadzone dane do modelu regulatora turbiny wodnej Hydro-Gov 2

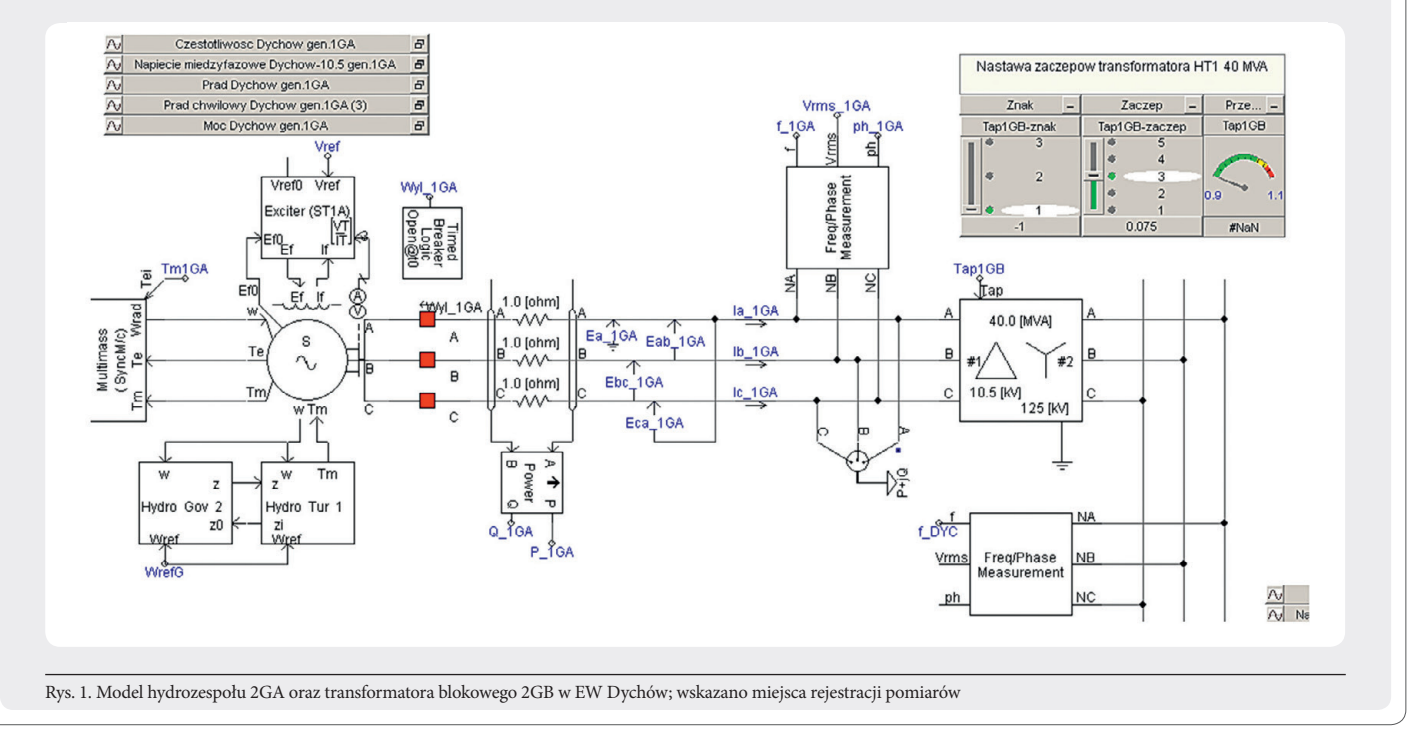

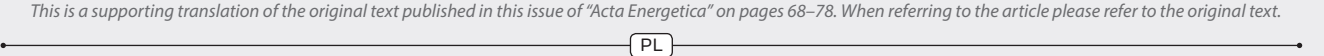

Jako model wzbudnicy wybrano wzbudnicę statyczną Exiter ST1A, adekwatną do rzeczywistych wzbudnic zainstalowanych w EW Dychów. Oznaczenia sygnałów wejściowych i wyjściowych są zgodne z [4]. W modelu hydrogeneratorów zastosowano model regulatora turbiny wodnej typu PID-Hydro Gov 2. Oznaczenia sygnałów wejściowych i wyjściowych są zgodne z [4]. Podstawowe dane, które zostały wprowadzone przez panel konfiguracyjny, przedstawiono w tab. 4.

#### **2.2. Modele pomp akumulacyjnych 33GA i 34GA**

Silniki synchroniczne pomp akumulacyjnych w EW Dychów w utworzonym torze rozruchowym pełnią rolę dociążenia hydrogeneratorów mocą czynną. Start pomp odbywa się bardzo łagodnie, ponieważ stosowany jest tzw. soft start. W modelu toru rozruchowego zastosowano odbiory o stałej mocy o napięciu zasilania 10,5 kV, przy częstotliwości 50 Hz oraz poborze mocy czynnej 5,7 MW i mocy biernej 1,1 MVar.

#### **2.3. Modele transformatorów blokowych 1GB i 2GB oraz potrzeb własnych GF02 w EW Dychów**

Transformatory blokowe 1GB i 2GB o mocy znamionowej 40 MVA w EW Dychów zostały zamodelowane na podstawie modelu klasycznego transformatora stosowanego w programie PSCAD [4]. Na podstawie danych uzyskanych z EW Dychów (tab. 5) uzupełniono dane konfiguracyjne modelu. Przełącznik zaczepów został zrealizowany za pomocą paneli suwakowych oraz algorytmu przetwarzającego sygnał na przekładnię transformatora. W podobny sposób zamodelowano transformator potrzeb własnych GF02 o mocy znamionowej 25 MVA. Główne parametry podane w panelu konfiguracyjnym przedstawiono także w tab. 5. W tym transformatorze przełącznik zaczepów został zrealizowany w inny sposób, przekładnia transformatora pozostaje na zadanym poziomie.

### **2.4. Model autotransformatora AT-2 w stacji Leśniów oraz transformatora blokowego 06BAT10 i potrzeb własnych**

**06BBT10 w Elektrowni Turów** wany jako transformator w układzie połączeń gwiazda-gwiazda z wykorzystaniem modelu klasycznego transformatora [4]. Jest to związane z brakiem przełącznika zaczepów w standardowym modelu autotransformatora. Główne parametry podane w panelu konfiguracyjnym przedstawiono w tab. 6. Przełącznik zaczepów został zrealizowany poprzez bloki algorytmów, co pozwala na zmianę przekładni w trakcie trwania symulacji. To odzwierciedlenie rzeczywistej możliwości zmiany położenia przełącznika zaczepów pod obciążeniem w przypadku tego autotransformatora. Schemat graficzny autotransformatora widoczny jest na rys. 3. Podstawowe parametry transformatora

blokowego 06BAT10 o mocy znamionowej<br>305 MVA, wpisane do panelu konfiguracyjnego, podano także w tab. 6. Przełącznik zaczepów został zrealizowany przy użyciu bloków odpowiedniego algorytmu. Schemat graficzny transformatora widoczny jest

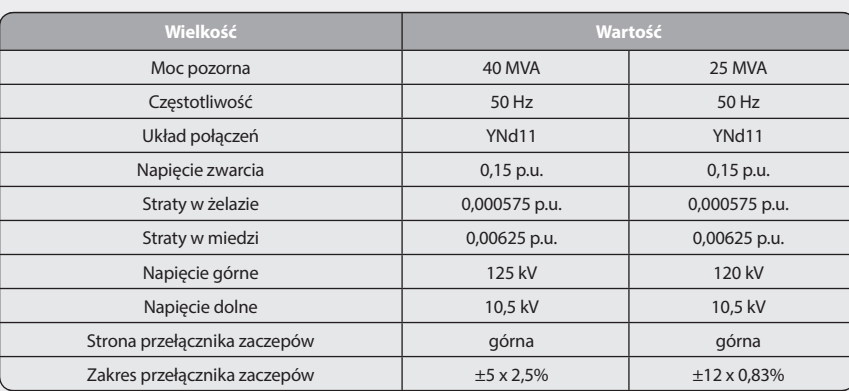

**AT ActaEnergetica** 

Tab. 5. Wprowadzone dane transformatorów blokowych 1GB i 2GB oraz potrzeb własnych GF02

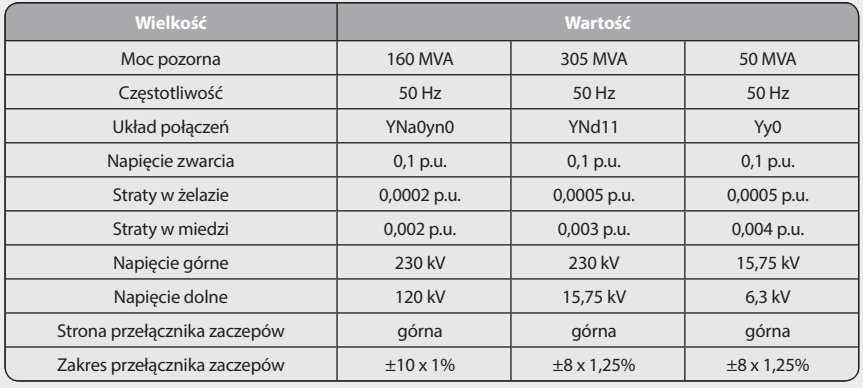

Tab. 6. Wprowadzone do modelu dane autotransformatora AT-2 w stacji Leśniów oraz transformatora blokowego 06BAT10, a także potrzeb własnych 06BBT10 w Elektrowni Turów

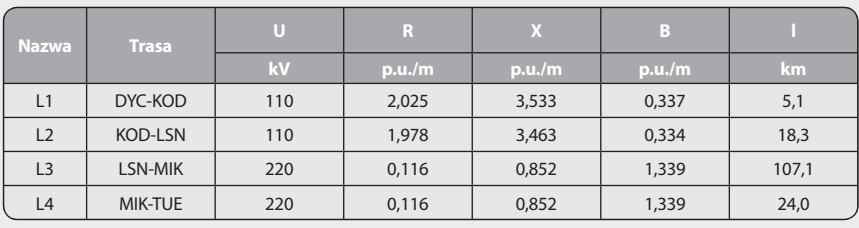

Tab. 7. Parametry jednostkowe linii elektroenergetycznych 110 i 220 kV (w p.u./m) badanego toru rozruchowego zastosowane w programie PSCAD

na rys. 4. Transformator trójuzwojeniowy potrzeb własnych 06BBT10, o mocy znamionowej 50 MVA, zamodelowano natomiast jako transformator dwuuzwojeniowy (brak wykorzystania uzwojenia trzeciego w próbie). W przypadku tego transformatora przełącznik zaczepów również został zrealizowany przy użyciu bloków algorytmu, aby móc regulować przekładnią w trakcie trwania symulacji. Schemat graficzny transformatora widoczny jest na rys. 4.

**2.5. Modele linii elektroenergetycznych 110 kV i 220 kV toru rozruchowego** 

**Dychów – Krosno Odrzańskie** 

**– Leśniów – Mikułowa-Turów**

W modelowanym torze rozruchowym linie elektroenergetyczne 110 i 220 kV zostały<br>zamodelowane za pomocą modelu rozproszonego Bergerona, na podstawie danych jednostkowych linii. W tab. 7 przedstawiono

dane jednostkowe modelowanych linii w p.u./ oraz długości linii tworzących tor rozruchowy. Ich schematy graficzne widoczne są na rys. 2–4.

**2.6. Silniki indukcyjne odbiorów potrzeb własnych (PW) bloku nr 6 w Elektrowni Turów**

Odbiory potrzeb własnych zasilane są z reguły przez silniki indukcyjne zwarte o dużych prądach rozruchu. W związku delowanie czterech największych urucha- mianych w pierwszej kolejności podczas budowy toru. Ze względu na uzyskanie rach wszystkie z nich zostały zamodelowane najprostszym z dostępnych w programie PSCAD modeli, tzw. modelem typowym [4]. Osobnym problemem modelowania silników indukcyjnych jest odwzorowanie

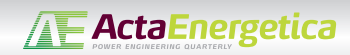

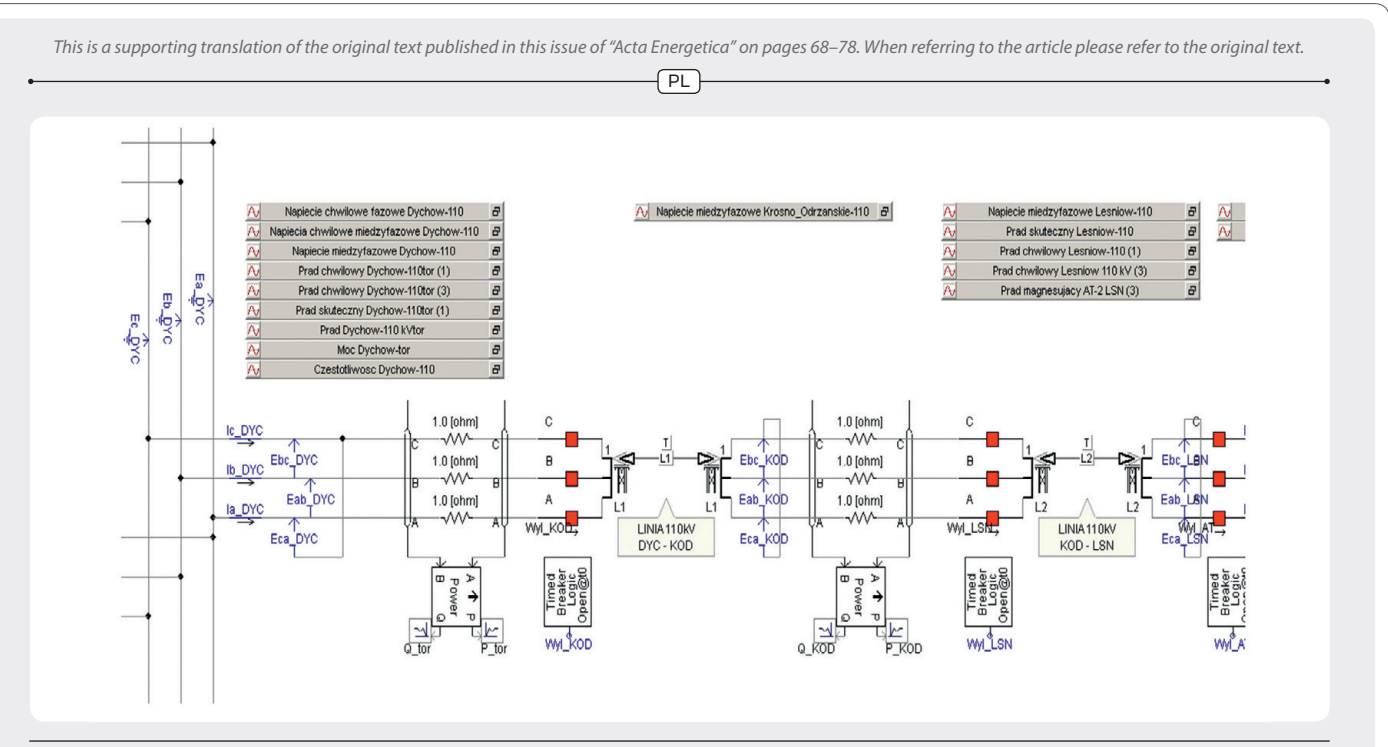

Rys. 2. Model ciągu liniowego 110 kV z GPZ Dychów do SE Leśniów toru rozruchowego z EW Dychów do Elektrowni Turów

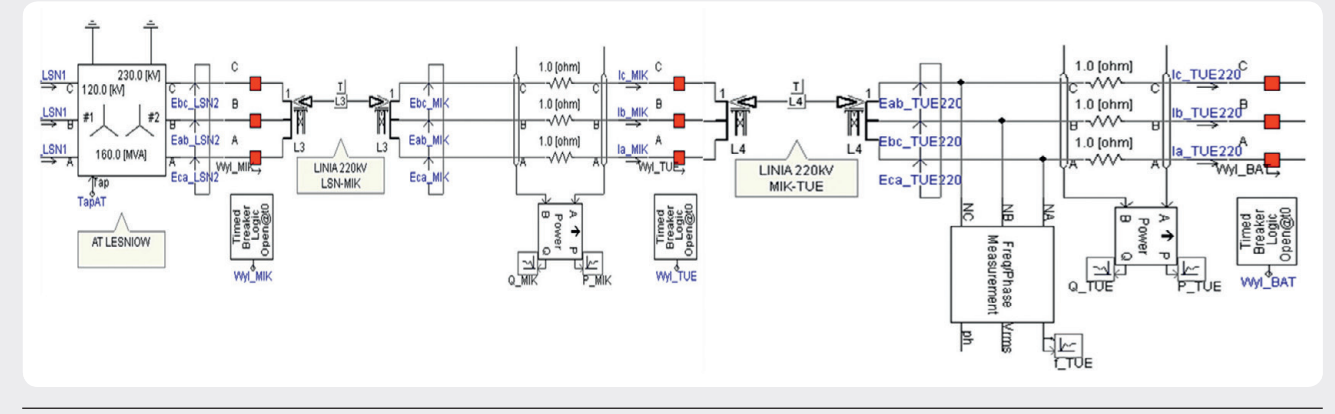

Rys. 3. Model ciągu liniowego 220 kV z SE Leśniów do SE Mikułowa (bez transformatora 06BAT10) toru rozruchowego z EW Dychów do Elektrowni Turów

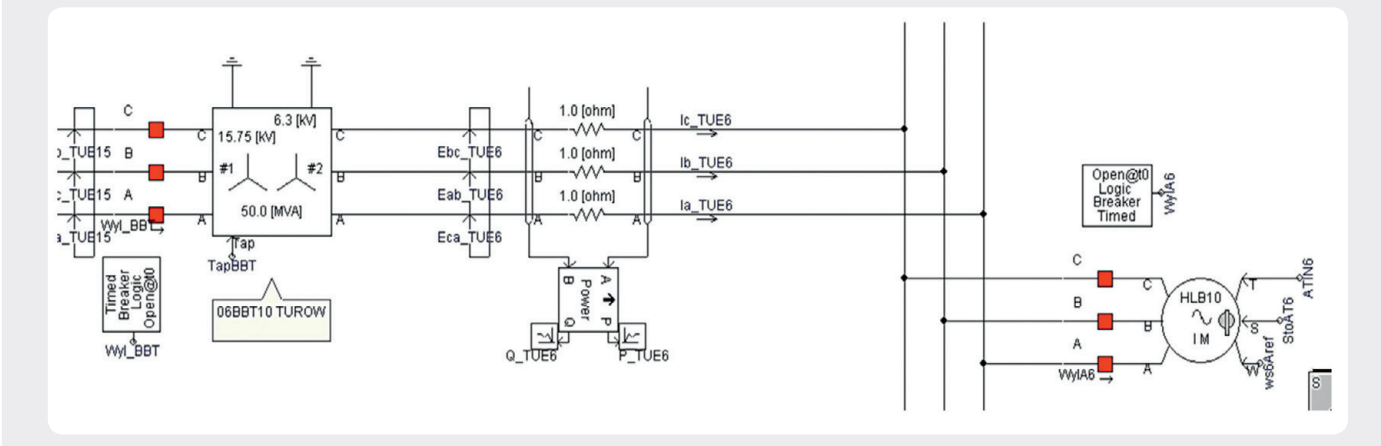

Rys. 4. Model transformatora potrzeb własnych 06BBT10 oraz przykładowego odbioru urządzeń potrzeb własnych - wentylatora powietrza pierwotnego – HLB10 o mocy 2,5 MW

rozruchu tych maszyn. Model w programie ma dwa tryby regulacji w tym procesie. Na początku silniki powinny być modelowane w trybie kontroli prędkości, następnie

należy przejść do kontroli momentu mechanicznego. Proces rozruchu został zamodelowany przy wykorzystaniu odpowiednich bloków algorytmu. Poszczególne

zamodelowane odbiory na szynach 6,3 kV potrzeb własnych bloku nr 6 w Elektrowni Turów (na rys. 4 pokazano dwa z nich) to: pompa wody zasilającej – LAC10 o mocy

f PL 1 *This is a supporting translation of the original text published in this issue of "Acta Energetica" on pages 68–78. When referring to the article please refer to the original text.*

4,5 MW, pompa wody chłodzącej – PAC10 o mocy 1,25 MW, pompa kondensatu – LCB20 o mocy 0,63 MW, wentylator powietrza pierwotnego – HLB10 o mocy 2,5 MW.

#### **2.7. Łączniki do tworzenia toru rozruchowego, panel sterowania symulacją**

W celu sterowania symulacją w całym modelu zainstalowano łączniki, których zadaniem jest załączanie poszczególnych elementów toru z zadanym opóźnieniem. Ponadto, aby ułatwić sprawę ich nastawiania, skonstruowano panel sterowania do regulacji nastaw ich zwłoki czasowej (zadania chwili załączenia danego łącznika).

#### **3. Zakres badań symulacyjnych pracy toru rozruchowego z EW Dychów do Elektrowni Turów**

Zastosowanie programu PSCAD v.4.2.1. [4] daje możliwość przeprowadzenia w sposób stosunkowo prosty, a jednocześnie dokładny, badań symulacyjnych podania napięcia i mocy rozruchowej ze źródła rozruchowego do uruchamianego bloku elektrowni cieplnej. Istnieje jednocześnie możliwość obserwacji chwilowych zjawisk przejściowych (elektromagnetycznych i elektromechanicznych), np. przy załączaniu transformatorów i linii elektroenergetycznych na biegu jałowym, a także załączania urządzeń potrzeb własnych bloku itp. Przyjęte sekwencje łączeniowe w trakcie badań symulacyjnych podczas podania napięcia do rozdzielni potrzeb własnych 6 kV bloku nr 6 Elektrowni Turów podano w tab. 8 (kolumna druga). Kolejne sekwencje łączeniowe w modelu realizowano zawsze po wytłumieniu występujących zjawisk elektromagnetycznych i elektromechanicznych. W etapie pierwszym podstawowym celem badań symulacyjnych było określenie wartości napięć na szynach rozdzielni GPZ i stacji w trakcie tworzenia toru rozruchowego, tzn. w czasie załączania pod napięcie kolejnych elementów toru rozruchowego. Obliczenia pozwoliły również na dobór przekładni transformatorów uczestniczących w próbie, umożliwiając sprawne przeprowadzenie próby. Podsumowanie wyników obliczeń zamieszczono w tab. 8. W trakcie badań ustalono numer zalecanego zaczepu dla AT-2 w SE Leśniów, a także potrzeb własnych 06BBT10. Przyjęto, że początkowo transformatory blokowe w EW Dychów 1GB i 2GB pracują na zaczepie nr 9, transformator blokowy w 06BAT10 w Elektrowni Turów ustawiony jest także na zaczepie nr 9, natomiast transformator potrzeb własnych 06BBT10 na zaczepie nr 7.

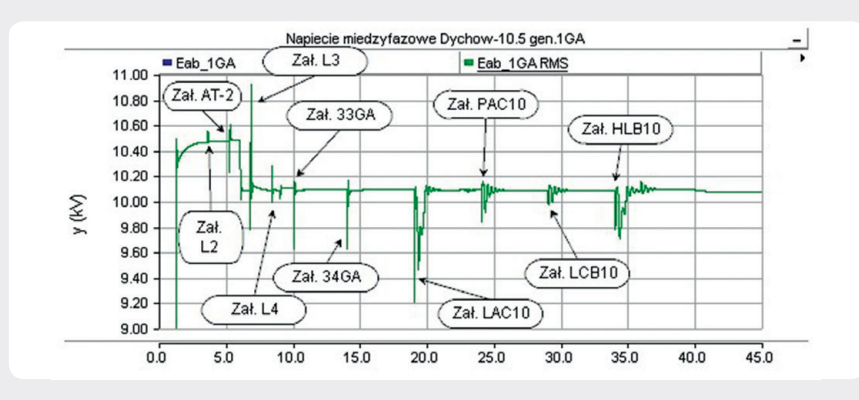

Rys. 5. Rejestracja zmian napięcia na szynach 10,5 kV generatora 1GA w EW Dychów uzyskana w procesie symulacji (etap podania napięcia oraz mocy rozruchowej); oznaczono np. Zał. L3 – Załączenie linii L3

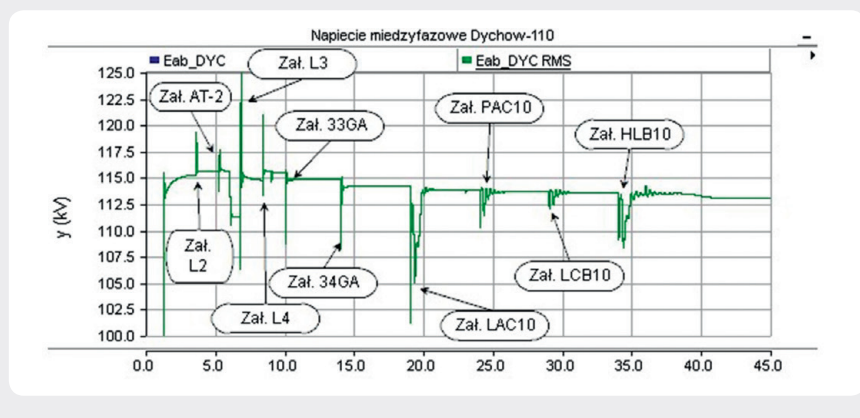

Rys. 6. Rejestracja zmian napięcia na szynach 110 kV GPZ Dychów uzyskana w procesie symulacji (etap podania napięcia oraz mocy rozruchowej)

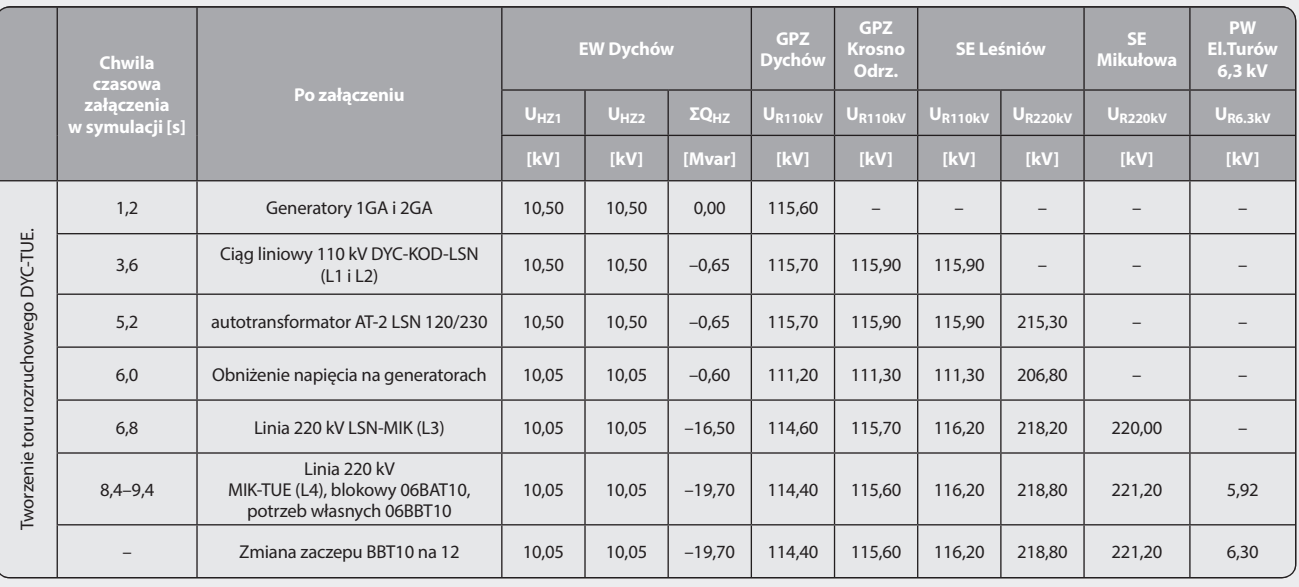

Tab. 8. Zestawienie poziomów napięć wyznaczonych na szynach GPZ-ów i stacji w trakcie realizacji sekwencji łączeniowych

*This is a supporting translation of the original text published in this issue of "Acta Energetica" on pages 68–78. When referring to the article please refer to the original text.*

Na rys. 5–7 zamieszczono wybrane wyniki badań symulacyjnych pracy toru rozruchowego, podczas jego tworzenia i podania napięcia z EW Dychów do Elektrowni Turów oraz podania mocy rozruchowej potrzebnej do rozruchu wybranych urządzeń potrzeb własnych bloku nr 6 [6].

Podczas tworzenia toru rozruchowego – załączenie ciągu liniowego 110 kV DYC-KRO-LSN oraz autotransformatora AT-2 w SE Leśniów – napięcie na szynach 110 kV GPZ Dychów wynosiło 115,5 kV (w badaniach symulacyjnych 115,59 kV, rys. 6). Po obniżeniu napięcia na szynach generatorowych do ok. 10 kV (rys. 5) uzyskano odpowiednio 111,2 kV i 112,25 kV. Zatem różnice były minimalne. Po obniżeniu napięcia generatorowego załączono linie 220 kV Leśniów – Mikułowa (LSN-MIK) oraz blokową Mikułowa – Elektrownia Turów (MIK-TUE). Przepływ mocy biernej pojemnościowej spowodował wzrost napięcia na szynach 110 kV GPZ Dychów – po załączeniu linii LSN-MIK do 114,4 kV (w badaniach symulacyjnych zarejestrowano 114,7 kV, rys. 6), po załączeniu linii MIK-TUE napięcie wzrosło do 114,8 kV (w badaniach symulacyjnych do 115,4 kV, rys. 6). Powstałe nieco większe różnice mogą być spowodowane przyjętymi parametrami linii 220 kV, które mogą różnić się od rzeczywistych.

Następnym etapem tworzenia badanego toru rozruchowego było załączenie pomp akumulacyjnych w EW Dychów. Jak zaznaczono w rozdziale 2, zamodelowano je w sposób uproszczony. Pobór mocy biernej z dwóch jednostek ustalił się na poziomie 3 Mvar (rys. 7), napięcie obniżyło się po stronie 110 kV o ok. 0,6 kV (zarówno w próbie systemowej, jak i podczas badań symulacyjnych). Zatem po załączeniu obu pomp akumulacyjnych poziom napięcia w rzeczywistej próbie wynosił 114,5 kV, natomiast w badaniach symulacyjnych 114,2 kV (rys. 6).

Po utworzeniu toru rozruchowego i regulacji napięcia na szynach 6 kV potrzeb własnych bloku nr 6 w Elektrowni Pątnów nastąpiło podanie mocy rozruchowej potrzebnej do uruchomienia urządzeń potrzeb własnych uruchamianego bloku. Zamodelowano tylko część z nich, stano- wiącą największe obciążenie toru (rys. 5 i 6). Po zarejestrowanych znacznych chwilowych zapadach napięcia (rys. 5 i 6) następują stany ustalone. Ostatecznie po załączeniu ostatniego z modelowanych odbiorów napięcie zarejestrowane w trakcie próby na szynach 110 kV GPZ Dychów wynosiło 113,5 kV, natomiast w adekwatnym momencie symulacii 113,4 kV

W badaniach symulacyjnych założono równomierne obciążenie generatorów mocą bierną. Na początku procesu tworzenia toru rozruchowego widoczne jest (rys. 7, dotyczy obciążania się mocą bierną generatora 1GA) nieznaczne obciążenie mocą indukcyjną, wynikającą z potrzeb własnych i strat poprzecznych w transformatorach<br>blokowych 1GB i 2GB. W próbie systemowej wartość ta wynosiła ok. 0,4 MVar, natomiast w badaniach symulacyjnych 0,5 MVar. Po załączeniu ciągu liniowego 110 kV DYC-KRO-LSN generatory zostały obciążone pojemnościową mocą bierną

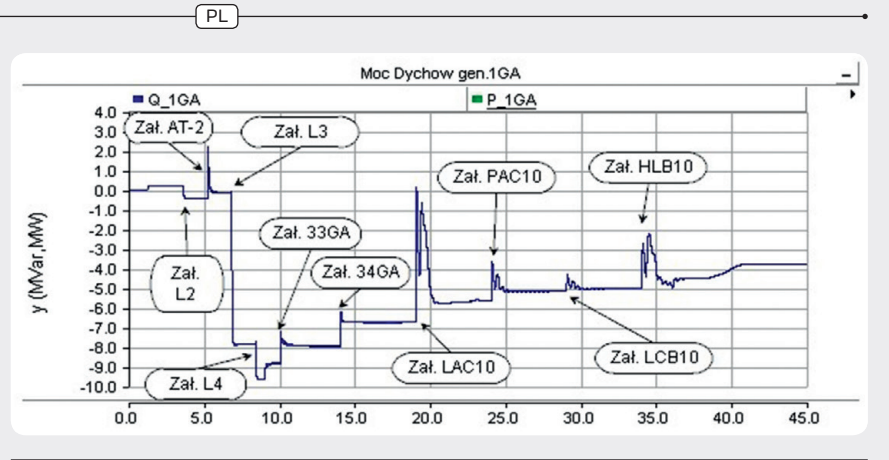

Rys. 7. Rejestracja zmian obciążenia mocą bierną generatora 1GA na szynach 10,5 kV w EW Dychów uzyskana w procesie symulacji (etap podania napięcia oraz mocy rozruchowej do wybranych urządzeń potrzeb własnych bloku nr 6 w Elektrowni Turów)

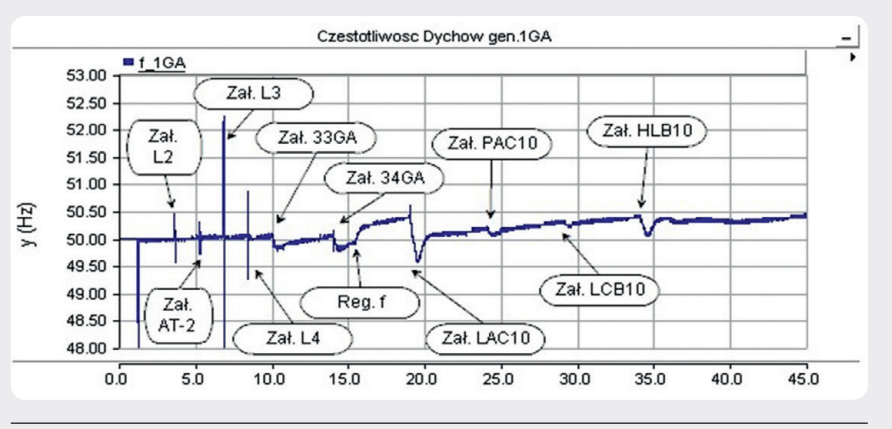

Rys. 8. Rejestracja zmian częstotliwości na szynach 10,5 kV generatora 1GA w EW Dychów uzyskana w procesie symulacji (etap podania napięcia oraz mocy rozruchowej do wybranych urządzeń potrzeb własnych bloku nr 6 w Elektrowni Turów)

na poziomie –0,65 MVar (rejestracja podczas próby systemowej) oraz ok. –0,56 MVar (wynik uzyskany w badaniach symulacyjnych). Załączenie linii 220 kV LSN-MIK powoduje dociążenie generatorów mocą bierną pojemnościową na poziomie<br>–16,5 MVar (rejestracja podczas próby systemowej) i ok. –16 MVar (wynik uzyskany w badaniach symulacyjnych). Załączenie linii blokowej 220 kV powoduje zwiększenie obciążenia generatorów mocą bierną pojemnościową do poziomu –19,5 kV. Wynik taki zarejestrowano w próbie systemowej, podobny uzyskano w badaniach symulacyjnych. Symulacja komputerowa daje bardzo dobre przybliżenie. W dalszym przebiegu obciążania generatora 1GA mocą bierną widoczne są efekty załączania pomp akumulacyjnych oraz wybranych urządzeń potrzeb własnych bloku nr 6 w Elektrowni Turów.

Na rys. 8 przedstawiono zmiany częstotliwości w czasie całej próby systemowej, uzyskane w badaniach symulacyjnych. Zarejestrowane zostały na szynach 10,5 kV generatora 1GA. Z kolei na rys. 9 pokazano zmiany częstotliwości, można zauważyć, że zarejestrowane podczas rzeczywistej stawione przebiegi zmian częstotliwości<br>wyraźną różnicę stanowią duże piki częstotliwości na przebiegu symulowanym, podczas załączania elementów tworzonego toru rozruchowego. Wartości pików podczas symulacji są uzależnione od czasu próbkowania. Przyjęto czas próbkowania 50 μs. Podobnie sprawa dotyczy pomiarów cyfrowych. W rzeczywistych pomiarach nie rejestrowano takich pików. Należy jednak zauważyć, że poziom częstotliwości stanów ustalonych jest bardzo zbliżony do siebie dla obu rejestracji. Do momentu załączenia pomp akumulacyjnych poziom ten był stabilny i równy ok. 50 Hz. Z kolei załączenie pomp spowodowało nieduży zapad, który został wyregulowany za pomocą regulatorów hydrogeneratorów 1GA i 2GA. Uruchamianie urządzeń potrzeb własnych bloku nr 6 powodowało znacznie większe zmiany częstotliwości. Były one jednak poprawnie i skutecznie regulowane przez układy regulacji prędkości obrotowej hydrozespołów w EW Dychów.

**4. Porównanie wybranych wartości chwilowych napięć i prądów podczas załączania elementów toru rozruchowego zarejestrowanych w próbie systemowej oraz w badaniach symulacyjnych**  Podczas próby systemowej w lipcu

2016 roku zarejestrowano wiele przebiegów wartości chwilowych napięć i prądów w stanach przejściowych, powodowanych załączaniem elementów przedmiotowego

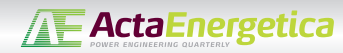

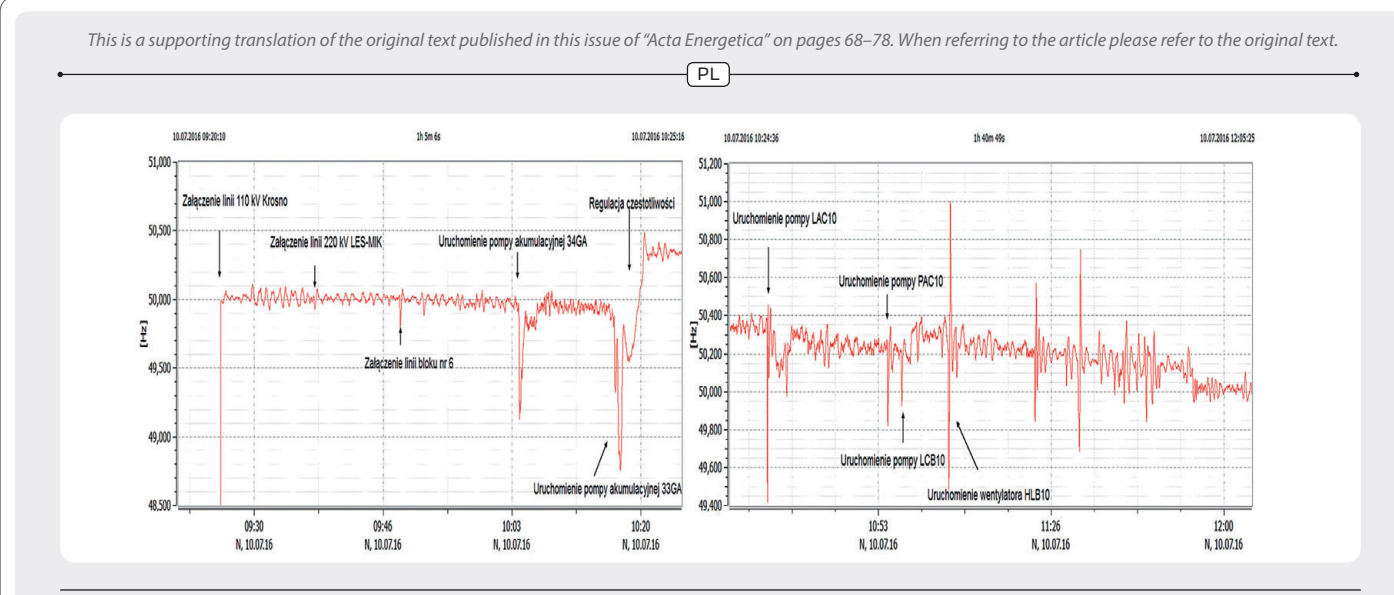

Rys. 9. Rejestracja zmian częstotliwości na szynach 10,5 kV generatora 1GA w EW Dychów, zarejestrowanych podczas próby systemowej (etap podania napięcia oraz mocy rozruchowej)

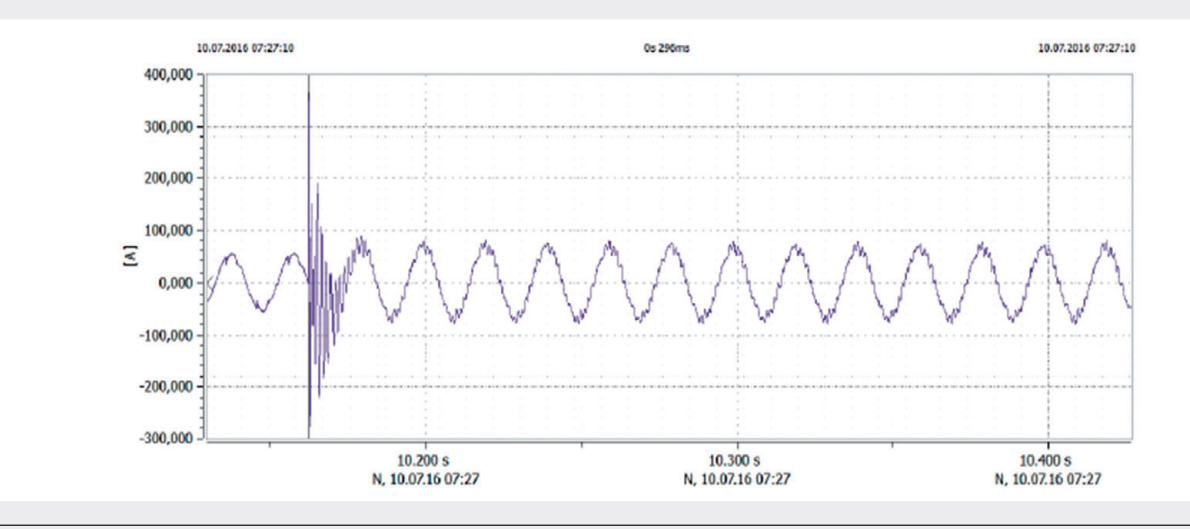

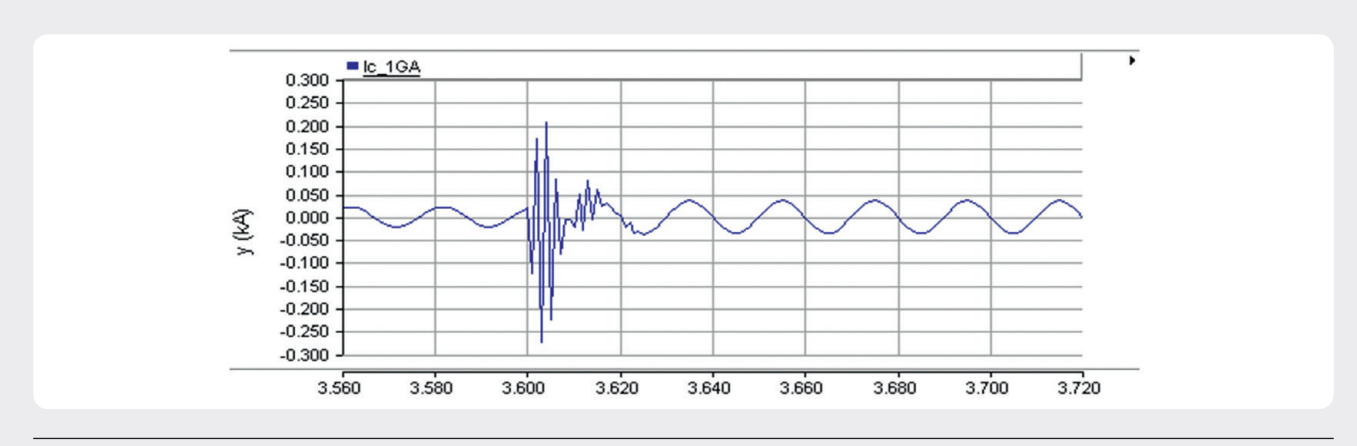

Rys. 10. Oscylogram prądu generatora 1GA podczas załączania ciągu liniowego linii 110 kV DYC-KOD-LSN – pomiar zarejestrowany w próbie systemowej

Rys. 11. Oscylogram prądu generatora 1GA podczas załączania ciągu liniowego linii 110 kV DYC-KOD-LSN – uzyskany w badaniach symulacyjnych (faza C)

toru rozruchowego. Umożliwiło to porównanie rzeczywistych wartości z wartościami zarejestrowanymi podczas prowadzonych badań symulacyjnych. Na rys. 10 i 11 pokazano przebieg zmian chwilowych wartości prądu na szynach generatora 1GA podczas załączania ciągu liniowego 110 kV DYC-KOD-LSN, zarejestrowany podczas próby systemowej oraz jako wynik badań symulacyjnych.

Natomiast na rys. 12 i 13 pokazano przebieg zmian chwilowych wartości napięcia na szynach generatora 1GA, podczas załączania tego samego ciągu liniowego 110 kV DYC-KOD-LSN. Charakter przebiegów chwilowych towarzyszących stanom przejściowym jest bardzo podobny. W przypadku przebiegu napięć mamy praktycznie identyczne wartości. Natomiast w przypadku prądu zarejestrowanego w czasie próby systemowej wartość udaru jest większa. To na pewno kwestia momentu załączenia, a także większej wartości prądu dla stanu ustalonego. Podobne wyniki

 $\sqrt{PL}$ *This is a supporting translation of the original text published in this issue of "Acta Energetica" on pages 68–78. When referring to the article please refer to the original text.*

uzyskano przy załączaniu pozostałych linii. Drugim ważnym elementem załączanym przy tworzeniu toru rozruchowego na biegu jałowym są transformatory. Podczas tego procesu przejściowego mogą powstać duże udary prądowe spowodowane magnesowaniem rdzenia transformatora. Modelowanie tego zjawiska wymaga podania wielkości opisujących krzywą magnesowania danego transformatora, a dane te są niezwykle trudne do uzyskania. Nie wchodzą one w zakres podstawowych danych katalogowych transformatorów. Efekty podjętej próby odwzorowania tego procesu przedstawiono na rys. 14. Wyniki uzyskane z badań symulacyjnych porównano z wynikami zarejestrowanymi podczas próby systemowej, które przedstawiono na rys. 15.

Z porównania przebiegów chwilowych prądu generatora 1GA, pokazanych na rys. 14 i 15, wynika, że w programie PSCAD można prawidłowo odwzorować charakter elektromagnetycznego przebiegu przejściowego, które towarzyszy takiemu załączeniu. Jednak wartości udarowe prądu uzyskane na drodze symulacji są ok. 2–3 razy mniejsze od przebiegów rzeczywistych. Przebiegi te

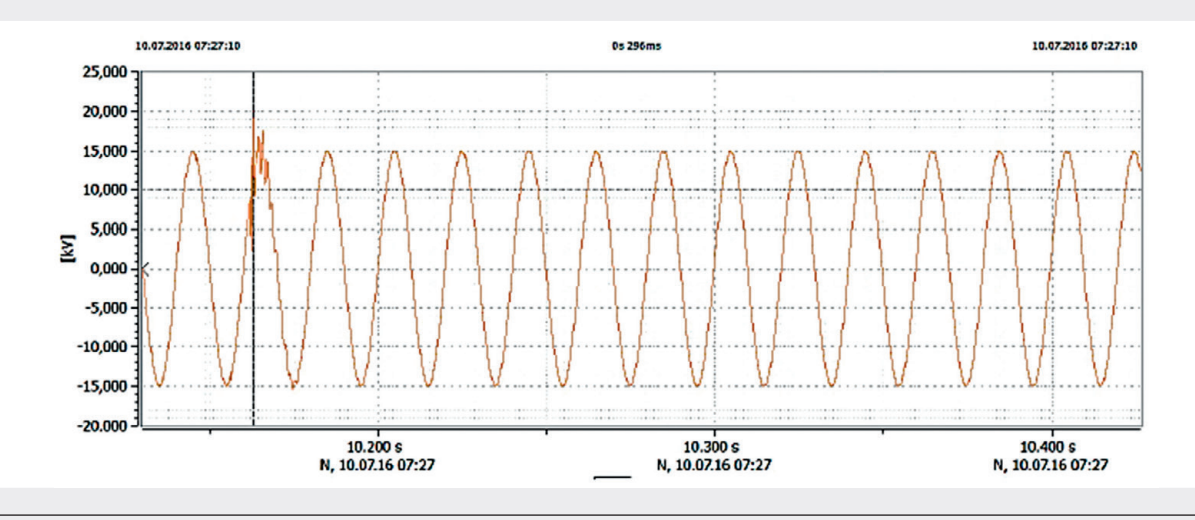

Rys. 12. Oscylogram napięcia międzyfazowego generatora 1GA podczas załączania ciągu liniowego 110 kV DYC-KOD-LSN – próba systemowa

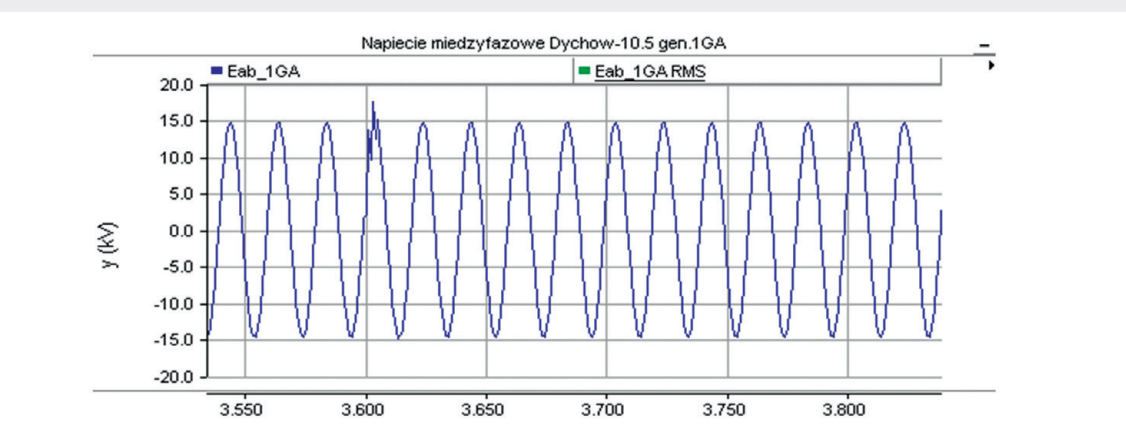

Rys. 13. Oscylogram napięcia międzyfazowego generatora 1GA podczas załączania ciągu liniowego 110 kV DYC-KOD-LSN – uzyskany w badaniach symulacyjnych

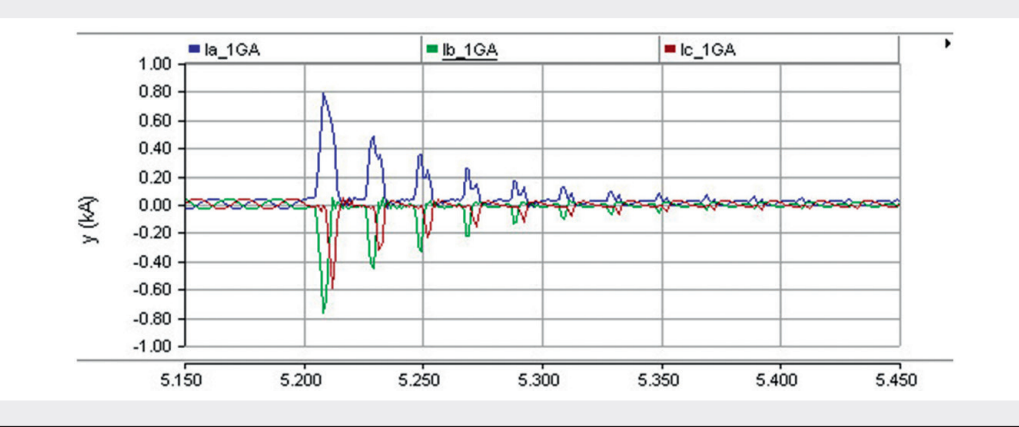

Rys. 14. Zmiany wartości chwilowych prądu generatora 1GA w trzech fazach podczas załączania autotransformatora AT-2 w SE Leśniów – wyniki z badań symulacyjnych

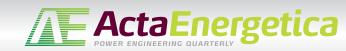

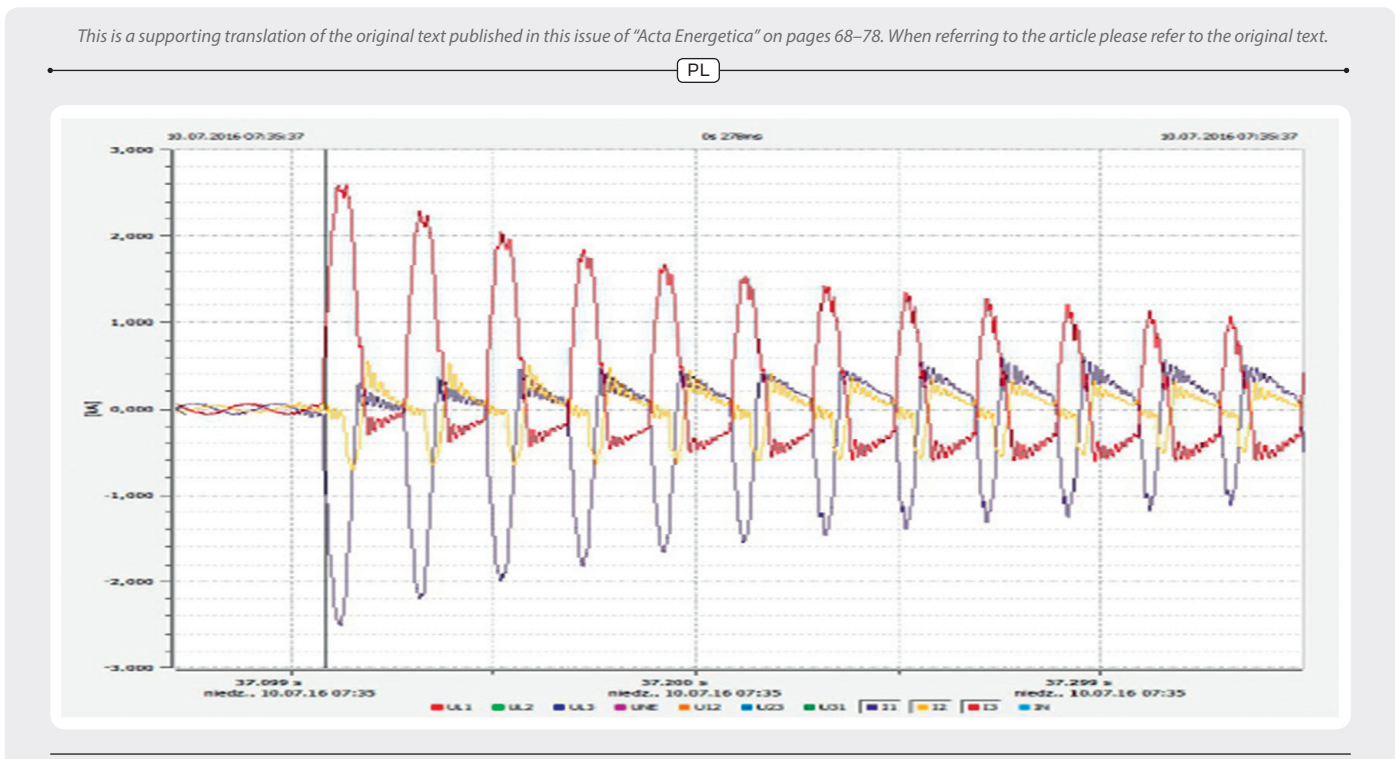

Rys. 15. Zmiany wartości chwilowych prądu generatora 1GA w trzech fazach podczas załączania autotransformatora AT-2 w SE Leśniów – wyniki z pomiarów w czasie próby systemowej

silnie zależą od kąta fazowego przesunięcia w chwili dokonania załączenia. Także uszczegółowienia wymagają dane jednostki transformatorowej w zakresie histerezy magnesowania. Wymaga to przeprowadzenia dodatkowych badań.

#### **5. Wnioski**

Na podstawie wyników badań symula cyjnych można przedstawić następujące wnioski:

- 1. W celu zapewnienia bezpiecznego tworzenia toru rozruchowego z EW Dychów do Elektrowni Turów zale cono utrzymywanie przez układ regu lacji wzbudzenia generatorów napięcia na poziomie *U*g = 10,0 kV;
- 2. Regulację napięcia w badanym torze rozruchowym można zapewnić za pomocą ręcznej zmiany pozycji przełącz nika zaczepów na autotransformatorze AT-2 w SE Leśniów (badania symula cyjne wskazały, że po ustawieniu prze- łącznika na zaczepie nr 14 nie będzie konieczności zmiany jego położenia). Utrzymanie napięcia na szynach potrzeb własnych bloku nr 6 w Elektrowni Turów na poziomie 6,3 kV zapewni odczepowy transformator 06BBT10. Początkowe położenie powinno być na zaczepie nr 12;
- 3. Badania symulacyjne wskazały na liczne procesy przejściowe elektromagnetyczne i elektromechaniczne związane z załączaniem linii i transformatorów w tworzonym układzie elastycznym, a także podczas uruchamiania pomp akumulacyjnych i urządzeń potrzeb własnych bloku nr 6. Nie stanowią one jednak zagrożenia dla sprawnego tworzenia toru rozrucho wego i uruchamianych urządzeń potrzeb własnych. Zmiany napięcia oraz często tliwości były poprawnie i szybko regu lowane przez układy regulacji napięcia i prędkości obrotowej hydrozespołów 1GA i 2GA. Wyniki te zostały potwier dzone podczas przeprowadzonej próby systemowej w lipcu 2016 roku [6].

### *Bibliografia*

- 1. Kuczyński R., Paprocki R., Strzelbicki J., Obrona i odbudowa Krajowego Systemu Elektroenergetycznego, *Elektroenergetyka*  2005, nr 1, s. 17–26.
- 2. Grządzielski I., Sroka K., Elektrownia chowe do odbudowy zdolności wytwórczych elektrowni cieplnych, *Przegląd Elektrotechniczny* 2016, nr 10, s. 190–198.
- 3. Instrukcja Ruchu i Eksploatacji Sieci Przesyłowej (IRiESP) opracowana przez PSE SA w części: "Warunki korzystania, prowadzenia ruchu, eksploatacji i planowania rozwoju sieci", w treści obowiązującej od 1 stycznia 2012 r. ze zmianami.
- 4. PSCAD v4.2.1, Winnipeg, Manitoba, Canada 2006, data aktualizacji: 13.07.2006 Manitoba HVDC Research Centre.
- 5. Sroka K. i in., Praca równoległa turbo zespołu parowego i hydrozespołów w układzie wyspowym tworzonym w warunkach odbudowy Krajowego Systemu Elektroenergetycznego po awarii katastrofalnej, XVIII Konferencja "Aktualne problemy w elektroenergetyce", 7–9.06.2017.
- 6. Raport z "Próby systemowej uruchomienia bloku Elektrowni Turów z Elektrowni Wodnej Dychów", opra cowanie wykonane na zlecenie PSE SA przez Konsorcjum Politechniki Poznańskiej Instytut Elektroenergetyki i ZPBE Energopomiar-Elektryka Gliwice, Poznań, wrzesień 2016.

f PL 1 *This is a supporting translation of the original text published in this issue of "Acta Energetica" on pages 68–78. When referring to the article please refer to the original text.*

### **Ireneusz Andrzej Grządzielski**

#### dr inż.

Politechnika Poznańska

e-mail: ireneusz.grzadzielski@put.poznan.pl

Ukończył studia na Wydziale Elektrycznym Politechniki Poznańskiej na kierunku elektrotechnika, gdzie obecnie pracuje na stanowisku adiunkta. Zakres jego zainteresowań naukowych obejmują zagadnienia związane z pracą systemu elektroenergetycznego w stanach nieustalonych, problematyką obrony i odbudowy systemu elektroenergetycznego, przyłączaniem źródeł rozproszonych do systemu elektroenergetycznego.

### **Krzysztof Sroka**

dr inż.

Politechnika Poznańska

Instytut Elektroenergetyki e-mail: krzysztof.sroka@put.poznan.pl

Ukończył studia na Wydziale Elektrycznym Politechniki Poznańskiej (1976). Stopień naukowy doktora nauk technicznych uzyskał na swoim macierzystym wydziale (1986). Obecnie pracuje w Instytucie Elektroenergetyki Wydziału Elektrycznego Politechniki Poznańskiej na stanowisku adiunkta. Jego zainteresowania naukowe obejmują: zagadnienia związane z pracą elektrowni w systemie elektroenergetycznym, problematyką obrony i odbudowy zdolności wytwórczych elektrowni oraz elektrociepłowni w stanach awarii katastrofalnych, skojarzonym wytwarzaniem energii elektrycznej i ciepła.

### **Mikołaj Zakrzewski**

inż.

Politechnika Poznańska

Instytut Elektroenergetyki

e-mail: mikolaj-zakrzewski@o2.pl

Student studiów drugiego stopnia na kierunku elektrotechnika na Wydziale Elektrycznym Politechniki Poznańskiej oraz pierwszego stopnia na kierunku mechatronika na Wydziale Budowy Maszyn i Zarządzania również Politechniki Poznańskiej. Ukończył studia pierwszego stopnia na kierunku energetyka na Politechnice Poznańskiej (2017). Jego zainteresowania naukowe to modelowanie zjawisk dynamicznych w systemie elektroenergetycznym oraz proces odbudowy systemu elektroenergetycznego.